# **ARTOLINK**

# **АППАРАТУРА АТМОСФЕРНОЙ ОПТИЧЕСКОЙ ЛИНИИ СВЯЗИ**

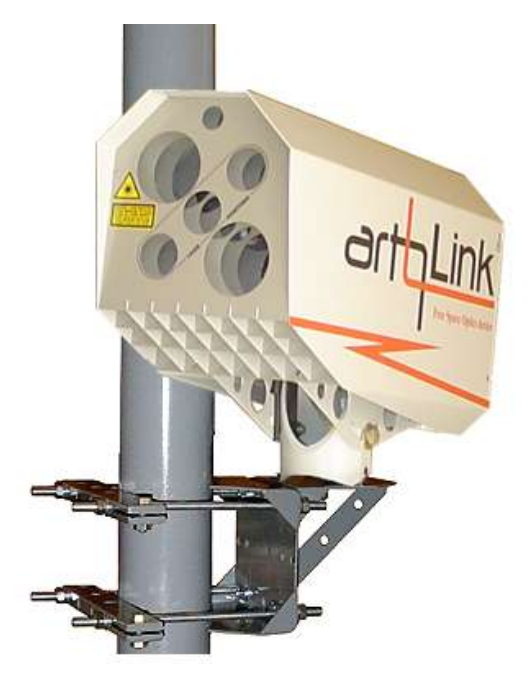

**серия**

**Многоцелевые**

**Оптические**

**Системы для** 

**Телекоммуникаций**

**Руководство по эксплуатации МБДК.3РЭ**

# **Содержание**

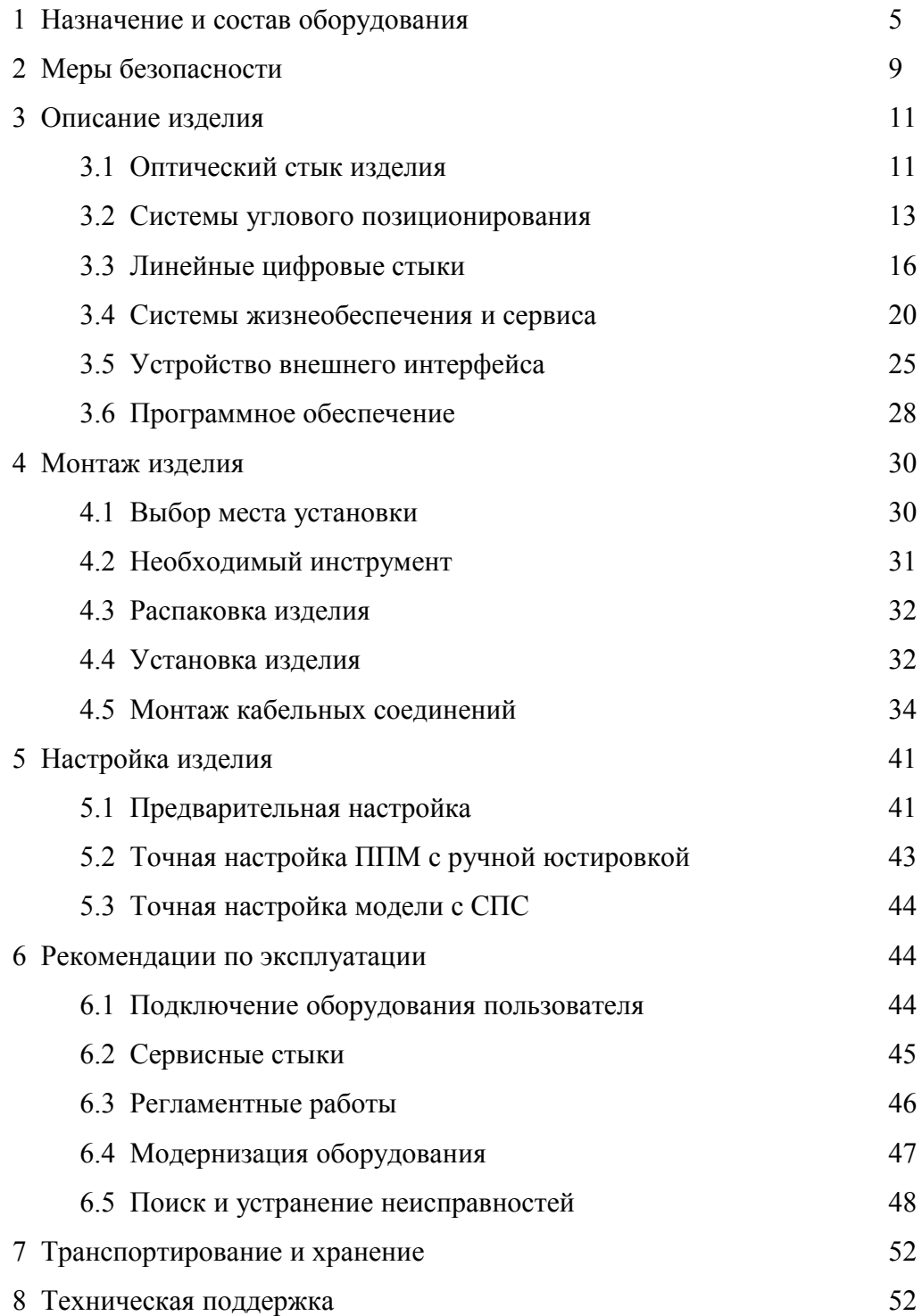

Благодарим Вас за приобретение продукции **ARTOLINK.** Приобретенное Вами изделие разработано компанией МОСТКОМ и изготовлено на Государственном Рязанском приборном заводе. Внимательно прочитав данное руководство Вы избавите себя от лишних затрат времени и труда и получите необходимый результат в кратчайшие сроки.

Настоящее руководство предназначено для ознакомления с принципами работы, правилами установки и эксплуатации атмосферных оптических линий связи из серии многоцелевых оптических систем для телекоммуникаций (далее изделие, оборудование или аббревиатура МОСТ). Руководство распространяет свое действие на модели, приведенные в таблице:

Модели серии МОСТ и их назначение

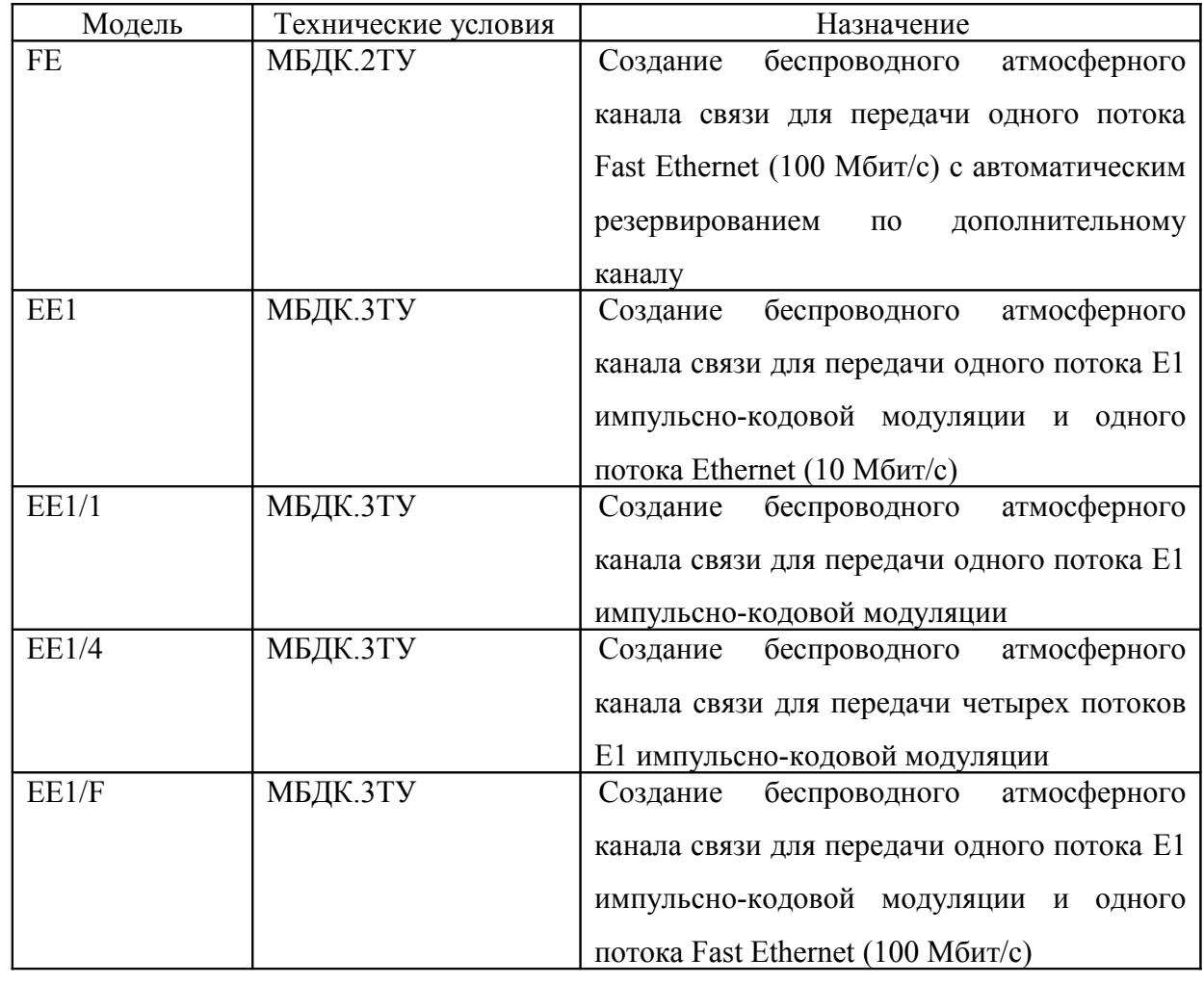

Продолжение таблицы

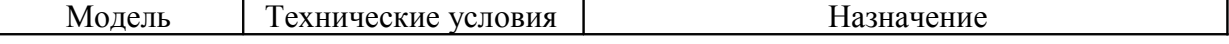

ФУГП ГРПЗ, 390000, г. Рязань, ул. Каляева, 32, тел.: +7 4912 217264, факс: +7 4912 298696, e-mail: ptkgp@pribor.ryazan.su ООО «МОСТКОМ», 390035, г. Рязань, ул. Полетаева, д.26/1, кв.1, тел./факс: +7 4912 986663, e-mail: office@moctkom.ru 3

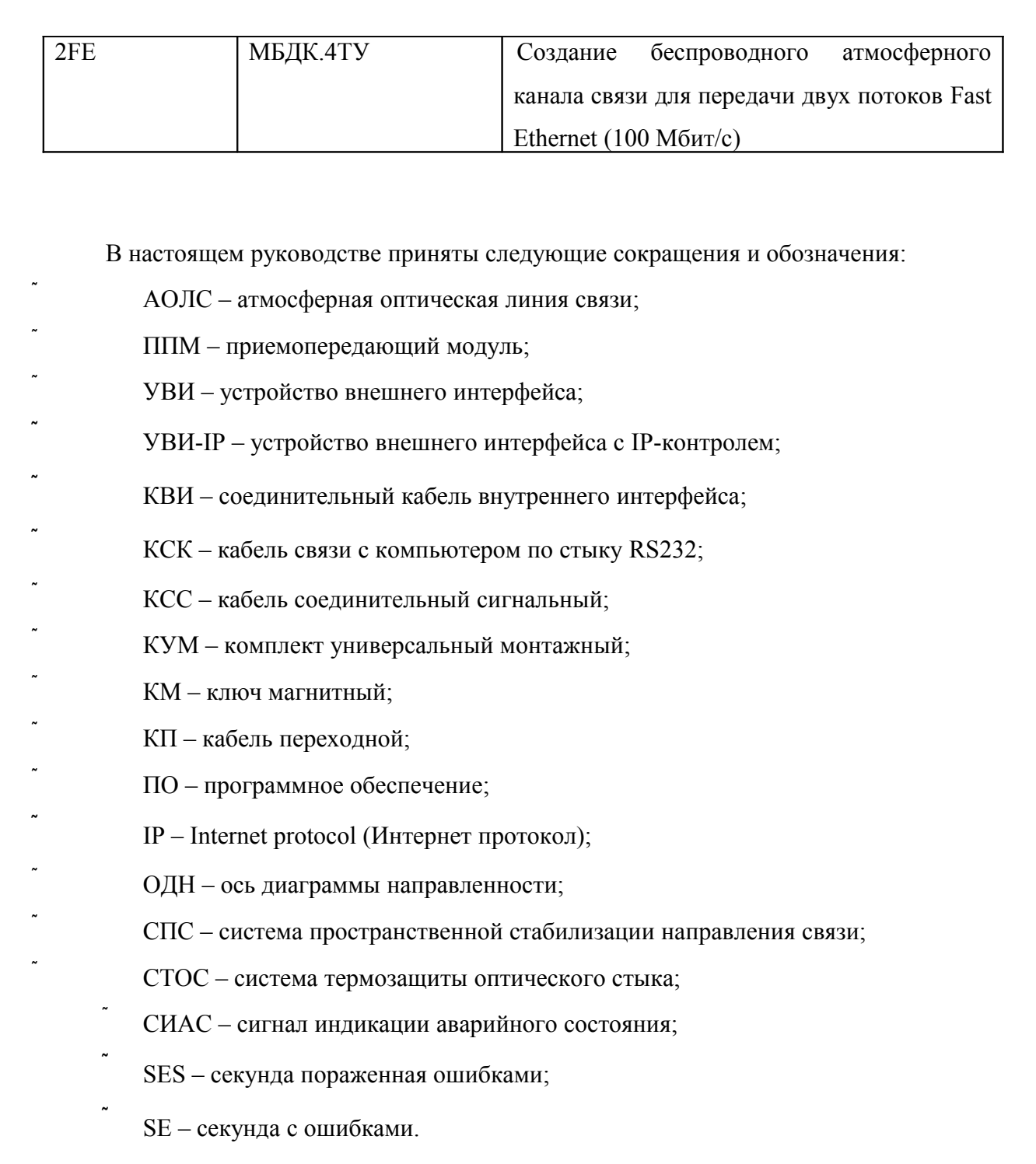

Поставляемое оборудование может незначительно отличаться от описанного в данном документе из-за постоянного совершенствования конструкции изделий с целью улучшения их эксплуатационных и сервисных характеристик.

# **1 Назначение и состав оборудования**

1.1 Атмосферные оптические линии связи в зависимости от модели изделия предназначены для создания беспроводного канала связи:

для применения на местных первичных сетях связи общего пользования единой сети электросвязи Российской Федерации. Изделие обеспечивает передачу и прием цифровых сигналов с параметрами первичного сетевого стыка плезиохронной цифровой иерархии в соответствии с Рекомендацией МСЭ-Т G.703 по атмосферной линии связи;

в локальных сетях Ethernet и Fast Ethernet в режиме полного дуплекса.

Изделия применяются в случаях, когда требуется высокоскоростное и экономичное решение задачи по организации связи между пространственно разнесенными объектами, например, при телефонизации отдельно стоящего офиса или соединении двух сегментов локальной компьютерной сети (LAN), расположенных в различных зданиях.

При использовании изделия любой модели не требуется получения разрешения ГКРЧ России на выделение рабочих частот.

В состав изделия входят два идентичных поста, каждый из которых при поставке состоит из: ППМ, УВИ и КВИ. Два ППМ образуют между собой атмосферный оптический тракт. УВИ выполняет функции питания изделия и организации сервисного стыка с внешним компьютером. Между собой УВИ и ППМ каждого терминала соединяются КВИ. Для связи ППМ с аппаратурой потребителя прокладываются КСС, которые изготавливаются пользователем, либо поставляются изготовителем по отдельному заказу. Связь УВИ с компьютером обеспечивается через КСК. Для удаленного контроля работоспособности и состояния АОЛС, а также управления его отдельными функциями используется специализированное ПО.

Изделие, в зависимости от исполнения может иметь в своем составе СПС, обеспечивающую пространственную стабилизацию атмосферной линии связи, а также УВИ-IP вместо УВИ в составе одного из терминалов, использование которого позволяет осуществлять мониторинг состояния АОЛС по IP-сети. Далее информация, которая касается УВИ справедлива и для УВИ-IP.

Питание изделия осуществляется от сети переменного тока напряжением (

 $220_{-33}^{+22}$ ) В и частотой (50 $\pm$ 2,5) Гц по ГОСТ 5237-87. Изделие может так же питаться от

сети постоянного тока напряжением  $48^{+12}_{-18} \text{B}$  с заземлением отрицательного проводника.

Изделие предназначено для эксплуатации в непрерывном режиме:

- ППМ, КВИ и СПС – на открытом воздухе;

- УВИ (или УВИ-IP) и КСК – в закрытом помещении.

В таблице 1 приведены допустимые условия эксплуатации составных частей изделия.

Таблица 1 – Условия эксплуатации

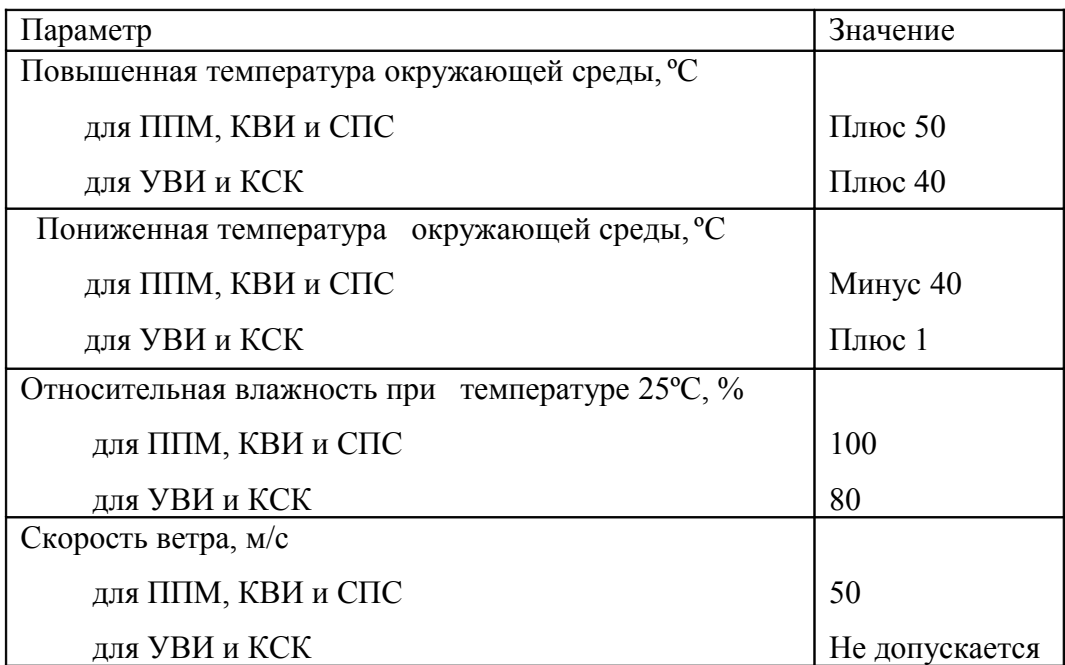

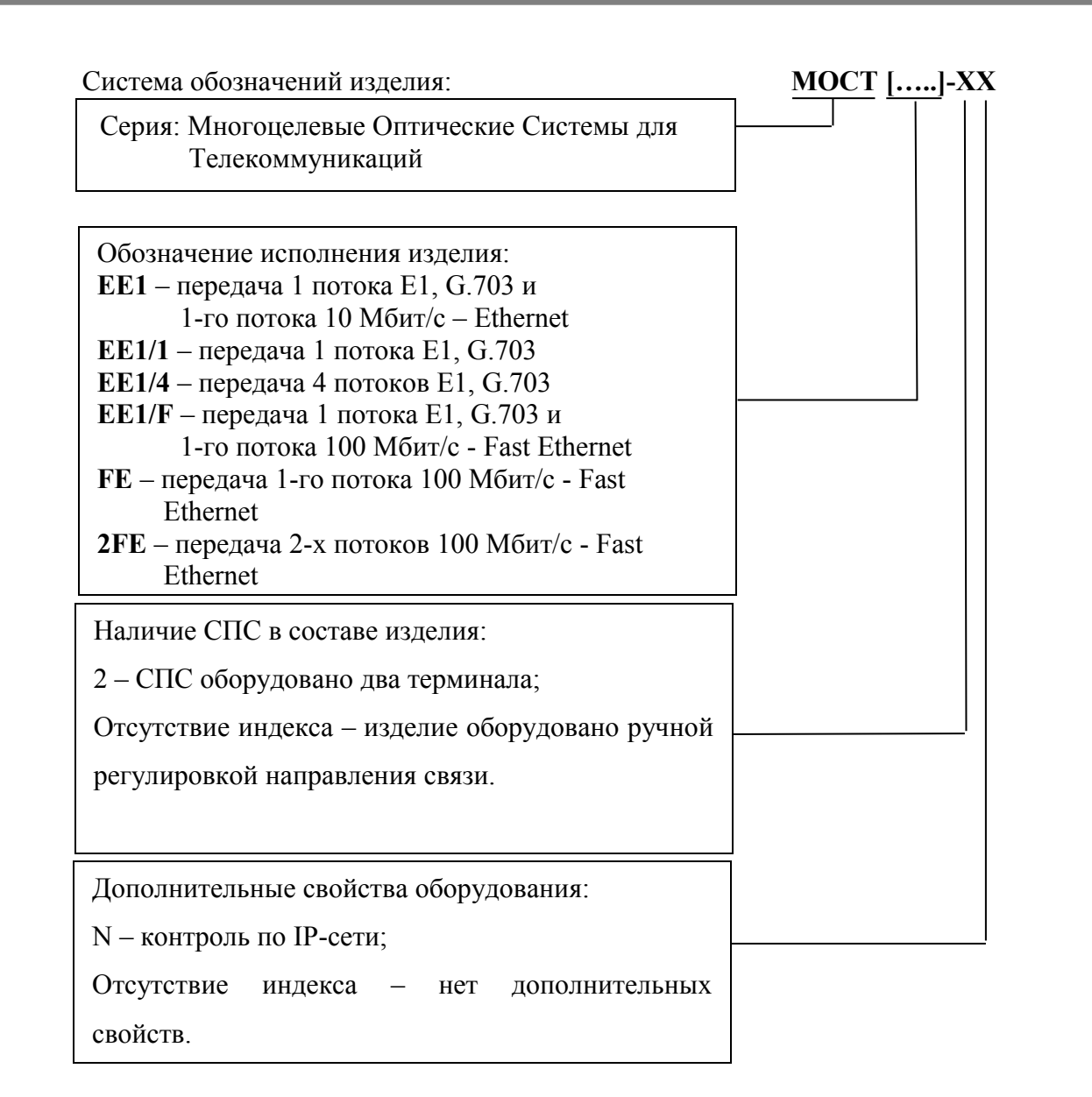

Примеры записи при заказе и в технической документации.

Для изделия обеспечивающего одновременную передачу потоков Ethernet и E1, оба ППМ которого оборудованы СПС и имеющего в своем составе УВИ-IP:

«Аппаратура атмосферного цифрового линейного тракта плезиохронной цифровой иерархии МОСТ ЕЕ1-2N МБДК.3ТУ».

Для изделия обеспечивающего одновременную передачу двух потоков Fast Ethernet (для изделия обеспечивающего передачу одного потока Fast Ethernet аналогично), оба ППМ которого оборудованы СПС и имеющего в своем составе УВИ-IP:

«Аппаратура атмосферной оптической линии связи передачи данных МОСТ 2FE-2N МБДК.4ТУ».

Комплектность поставки изделия любой серии приведена в таблице 2 и включает в себя все необходимые составные части для организации атмосферной линии связи точка-точка:

Таблица 2 – Комплектность поставки изделий

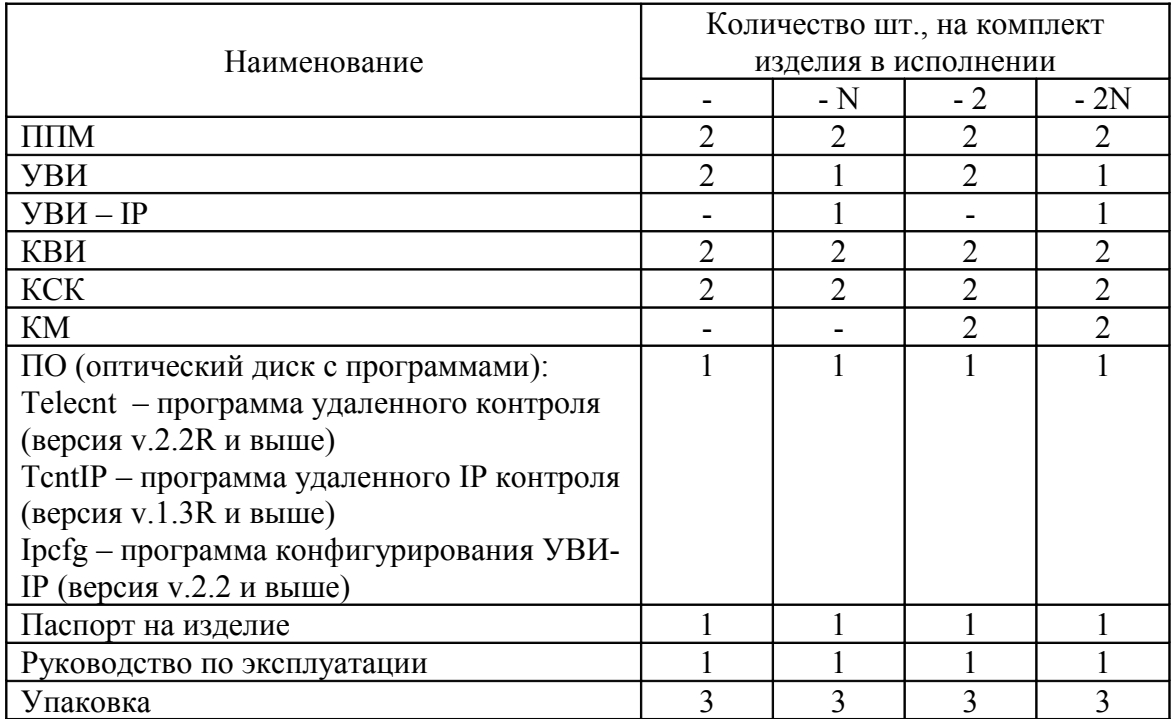

Для обеспечения стыка по цифровому линейному тракту с коммуникационным оборудованием пользователя изделия комплектуются ответными частями разъемов для КСС согласно таблице 3.

Таблица 3 – Комплекты соединителей для изделий различных серий

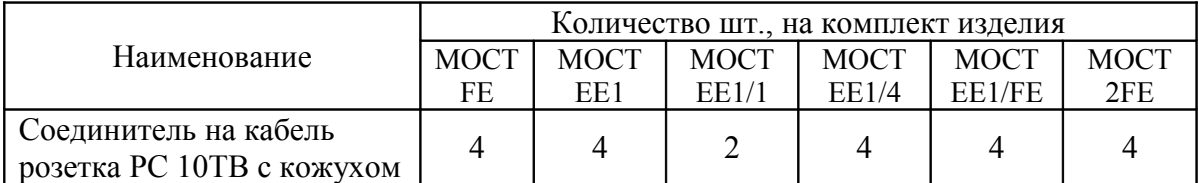

Изделия имеют санитарно-эпидемиологическое заключение № 77.99.04.666.Д.005320.07.03 о соответствии санитарным правилам по лазерной безопасности, выданное Государственной санитарно-эпидемиологической службой российской федерации.

Изделия, предназначенные для использования во взаимоувязанной сети связи РФ, имеют сертификат соответствия техническим требованиям и нормативной документации №ОС/1-СП-950, выданный Министерством российской федерации по связи и информации.

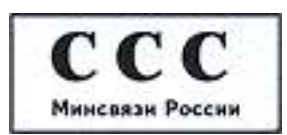

Технические характеристики изделий различных моделей приведены в паспортах на них.

# **2 Меры безопасности**

При монтаже и эксплуатации изделия действуют общие положения по технике безопасности, принятые на предприятии (в организации) потребителя. Эту работу могут выполнять квалифицированные рабочие, предварительно изучившие настоящую инструкцию по эксплуатации, а также нормативные документы по технике безопасности, соответствующие месту и способу установки.

К работе и обслуживанию изделия допускаются лица, обученные и аттестованные по безопасности труда в соответствии с требованиями нормативных документов организации монтирующей и эксплуатирующей изделие.

Перед включением изделие должно быть надежно заземлено. Заземление каждого поста изделия производится через винт на основании ППМ и заземляющий проводник евровилки УВИ**.**

При размещении ППМ следует учитывать зоны защиты молниеотводов зданий и сооружений с целью соблюдения условий грозозащиты изделия и соединительных кабелей.

При проведении пуско-наладочных работ, работ по монтажу, демонтажу и эксплуатации изделия, в целях обеспечения безопасных условий труда, следует выполнять и соблюдать требования безопасности при работе с лазерным излучением.

По степени лазерной опасности изделие в состоянии поставки относится к классу 1М (согласно международного стандарта IEC 60825-1). В процессе эксплуатации изделие может быть переведено в режим работы с повышенной мощностью, соответствующий классу 3B (согласно ГОСТ Р 50723 – 94 - максимальная мощность лазерного излучения до 500мВт), в этом случае при его эксплуатации следует предпринять меры для защиты обслуживающего персонала и посторонних лиц от воздействия лазерного излучения согласно требованиям СанПиН 5804 - 91.

#### **ВНИМАНИЕ !**

# **ПРИ ВКЛЮЧЕННОМ ИЗДЕЛИИ ЗАПРЕЩАЕТСЯ ДЛИТЕЛЬНО СМОТРЕТЬ НА ЛАЗЕРНОЕ ИЗЛУЧЕНИЕ СО СТОРОНЫ ПЕРЕДНЕГО ТОРЦА ПРИЕМОПЕРЕДАЮЩЕГО МОДУЛЯ**

При юстировке и настройке изделия на открытой трассе, должен быть назначен ответственный за безопасность проведения работ с лазерными источниками, который в зависимости от длины трассы, погодных условий и времени суток дает разрешение на работы, связанные с наблюдением лазерного пучка невооруженным глазом, через зрительную трубу (бинокль) или через прибор ночного видения. Он же принимает меры по ограничению доступа посторонних лиц в зону лазерной опасности и, в случае необходимости, на установку экранов или ограждений по трассе распространения излучения.

Линия оптической связи должна пролегать на высоте, которая обеспечивает недоступность попадания посторонних или случайных лиц в зону лазерной опасности (не ниже 2,2 м).

# **3 Описание изделия**

Изделие МОСТ представляет собой самостоятельный комплект оборудования, работоспособность и контроль состояния которого не зависит от наличия или состояния аппаратуры формирования цифровых потоков. Для организации атмосферной оптической линии связи два входящих в комплект поставки ППМ устанавливаются на разных концах линии связи требуемой длины. Они размещаются на открытом воздухе с обеспечением прямой видимости. С помощью КВИ каждый ППМ соединяется с соответствующим УВИ, которое должно находиться в отапливаемом помещении. Для связи ППМ с аппаратурой потребителя прокладывается КСС. При включении питания и правильном взаимном наведении ППМ друг на друга, между их оптическими стыками образуется атмосферный оптический тракт, обеспечивающий передачу информации.

Передача информации в оптическом тракте основана на принципе непосредственной модуляции мощности лазерного излучения цифровым сигналом на передающей стороне, распространении оптических импульсов через атмосферу и их прямым оптическим детектированием на приемной стороне. Безошибочность информационного обмена такой линии зависит от стабильности работы оптического тракта в изменяющихся атмосферных условиях. Основные узлы, обеспечивающие качество оптического тракта – оптический стык, система управления пространственными характеристиками и интерфейс сосредоточены в ППМ, который является основной составной частью изделия. Кроме каналообразующих узлов в состав постов входят системы жизнеобеспечения и сервиса, которые обеспечивают надежность и долговечность работы изделия и удобства его монтажа, настройки и эксплуатации.

# 3.1 Оптический стык изделия

Для увеличения надежности связи оптический стык всех изделий типа МОСТ состоит из пяти элементов – трех синфазно работающих лазерных передатчиков и двух светосильных приемных объективов. ОДН элементов оптического стыка разнесены в пространстве. Вид ППМ со стороны оптического стыка (вид спереди) приведен на рисунке 1.

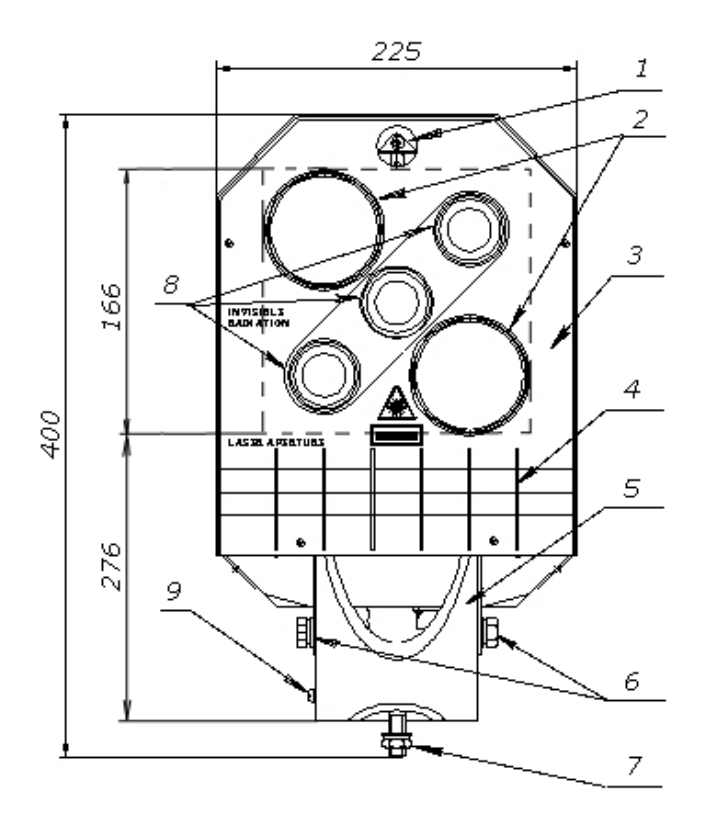

Рисунок 1 – Вид ППМ со стороны оптического стыка (спереди)

- 1 прицел диоптрийного прицельного устройства;
- 2 приемные объективы (2 шт.);
- 3 защитные экраны (4 шт.);
- 4 рассекатели воздушного потока;
- 5 цилиндрическая опора устройства грубого наведения;
- 6 болты фиксации грубой настройки в вертикальной плоскости;
- 7 гайка крепления ППМ к горизонтальной опоре и фиксации грубой настройки в горизонтальной плоскости;
- 8 лазерные передатчики (3 шт.);
- 9 винт для заземления ППМ.

Наличие трех передатчиков, увеличивает выходную мощность и уменьшает влияние интерференционной нестабильности волнового фронта когерентного излучения лазера из-за неоднородностей в атмосфере. Особенно сильно этот эффект проявляется на длинных трассах связи (более 1 км) и в условиях их прохождения через области сильной турбулентности (шоссе, аэропорты, локальные источники тепла и т.п.).

Два приемных объектива со световым диаметром 68 мм каждый разнесены, но обеспечивают прием оптических сигналов из разных участков волнового фронта на одно фотоприемное устройство. Такое построение приемной антенны позволяет снизить амплитудную нестабильность принимаемого сигнала из-за воздействия атмосферы не менее чем на 5 дБ, по сравнению с приемом на один объектив такой же эквивалентной площади. Оптическая схема приемных каналов ППМ имеет в своем составе два спектральных и два пространственных фильтра, при полном угле диаграммы приема не более 4·10-3 радиан. Это позволяет эффективно селектировать посторонние засветки и, в частности, солнечный свет.

Для защиты оптического стыка от выпадающих осадков и пыли применена система из 4-х экранов и 6-и рассекателей воздушного потока. Их работа основана на аэродинамических эффектах торможения воздушного потока в неоднородных средах, что позволяет предотвратить попадание на оптику дождя или снега при любом направлении ветра.

#### 3.2 Системы углового позиционирования

Одним из условий, определяющим надежность связи является точное совмещение в пространстве ОДН оптических стыков противоположных ППМ и поддержание их параллельности в течение всего времени работы АОЛС. Поскольку оценить стабильность опоры, на которую планируется устанавливать изделие, бывает, как правило, затруднительно, в модельном ряду МОСТ'ов предусмотрено несколько исполнений изделия предназначенных для работы на опорах различной устойчивости.

Вид ППМ с блоком ручной юстировки приведен на рисунке 2, вид ППМ с блоком СПС приведен на рисунке 3.

Модели МОСТ без СПС сконструированы для установки на жестких и стабильных опорах – это, как правило, железобетонные сооружения различного назначения. Данные модели обеспечивают надежную связь при колебаниях основания в пределах от 2 до 3 угловых минут (от 0,9 $\cdot 10^{-3}$  до 1,2 $\cdot 10^{-3}$  рад). Система управления пространственными характеристиками оптического стыка в этих моделях имеет грубую настройку (рисунок 1) и точную юстировку с ручным приводом (рисунок 2). Грубая настройка имеет пределы  $\pm 30^{\circ}$  в вертикальной плоскости и  $360^{\circ}$  в горизонтальной и работает только при отпущенных болтах ее фиксации (позиции 6 и 7, рисунок 1). Точная юстировка ОДН оптического стыка в этих моделях производится вручную с помощью двух маховиков (позиция 5, рисунок 2) винтов точной регулировки размещенных в блоке юстировки. Их вращением можно изменять положение ОДН в пределах 3º по каждой координате совпадающей с осью регулировочного винта. Один оборот винта перемещает ось оптического стыка ориентировочно на  $3.10^{-3}$  рад. Закрепление положения винтов после окончания юстировки обеспечивается гайками фиксации юстировки (позиция 6, рисунок 2). Блок юстировки имеет одинаковые посадочные размеры с СПС. Если в процессе эксплуатации проявится нестабильность опоры, можно в любое время не демонтируя ППМ дооборудовать его СПС.

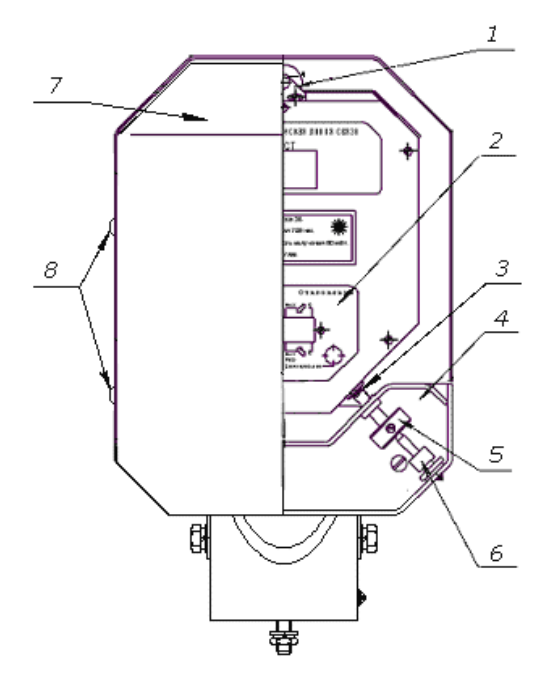

Рисунок 2 – ППМ с блоком ручной юстировки (вид сзади со стороны управления, справа задняя крышка удалена)

- 1 диоптр прицельного диоптрийного устройства;
- 2 панель контрольных индикаторов;
- 3 винты точной юстировки (2 шт.).
- 4 блок ручной юстировки;
- 5 маховик винта точной юстировки;
- 6 гайка фиксации точной юстировки;
- 7 задняя крышка;
- 8 фиксаторы задней крышки;

Рисунок 3 – ППМ с блоком СПС (вид сзади со стороны управления, справа задняя крышка удалена)

- 1 диоптр прицельного диоптрийного устройства;
- 2 панель контрольных индикаторов;
- 3 регулировочные штоки СПС;
- 4 блок СПС;
- 5 кабель СПС;
- 6 задняя крышка;
- 7 фиксаторы задней крышки;
- 8 разъем для подключения КВИ.

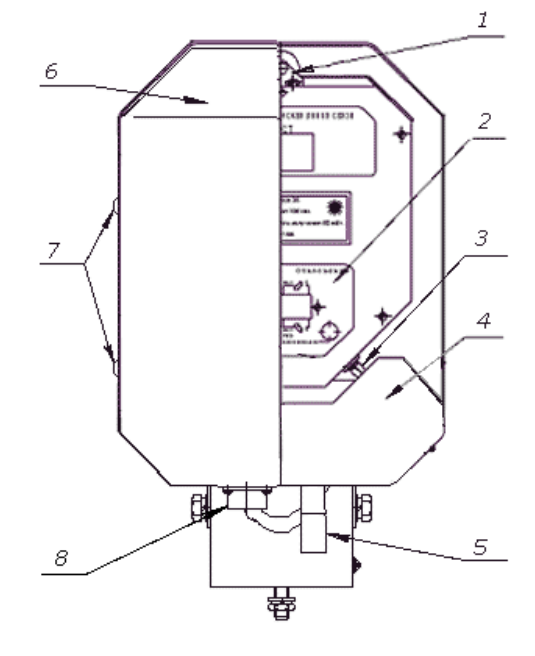

Новые качественные свойства изделиям в исполнении МОСТ […]-2Х придает установка СПС в каждом ППМ. Для этих моделей практически полностью снимаются требования по стабильности опоры для размещения обоих ППМ, уменьшаются материальные и трудозатраты при установке изделия, отпадает необходимость в подстройке линии связи в процессе работы. Вид сбоку приведен на рисунке 4.

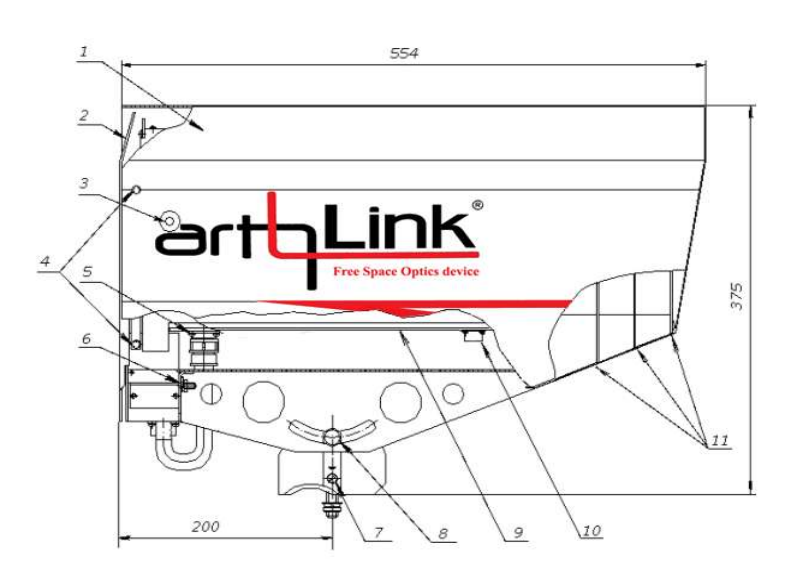

Рисунок 4 – ППМ, вид сбоку

- 1 верхний кожух;
- 2 задняя крышка;
- 3 отверстие для установки транспортных винтов (2 шт.);
- 4 фиксаторы задней крышки;
- 5 разъем для подключения КВИ или кабеля СПС (в моделях с СПС);
- 6 гайка крепления блока СПС/блока точной юстировки (2 шт.);
- 7 винт для заземления ППМ;
- 8 болт фиксации (2шт) грубой настройки в вертикальной плоскости;
- 9 оптоэлектронный блок; 10 – линейные цифровые
	- стыки;
- 11 защитные экраны.

### 3.3 Линейные цифровые стыки

Важнейшее влияние на качество связи оказывают интерфейсы изделий, обеспечивающие согласование сигналов, предаваемых по проводным линиям с оптическим трактом оборудования. Все используемые в МОСТ'ах интерфейсы осуществляют транспортное кодирование оптических сигналов специально адаптированным для нестабильного атмосферного канала кодом в пакетном режиме передачи информации. Они также осуществляют регенерацию цифровых сигналов, как по оптическому, так и по электрическому стыку (data and clock recovery). Это позволяет в значительной мере ослабить остаточные, не устраненные оптическим стыком эффекты замирания сигнала из-за мерцания пятна излучения в плоскости приема. Внешне, изделия различных моделей и исполнений различаются только обозначениями на нижней панели (рисунок 5).

Исполнения ЕЕ1 и ЕЕ1/F оборудованы интерфейсом с электрическими стыками для подключения к сетям передачи данных Ethernet (10 Мбит/с), либо Fast Ethernet (100 Мбит/с) и к сетям плезиохронной цифровой иерархии (PDH) на скорости 2,048 Мбит/с (поток Е1). На рисунке 5 приведено расположение и обозначение цифровых стыков этого интерфейса. К порту 1 подключается канал Ethernet или Fast Ethernet, к порту 2 – E1. Передача информации на обоих портах происходит совершенно независимо и не влияет друг на друга при любой загрузке сети. Благодаря наличию на входе стыка Е1 специального линейного интерфейса (LIO), его параметры существенно превосходят требования ГОСТ 26886-86 и рекомендации МСЭ-Т G.703, в частности допустимое затухание в кабеле связи может достигать 40 дБ, что значительно превосходит требуемые нормативными документами 6 дБ. Синхронизация интерфейса Е1 производится только по входному потоку от внешнего оборудования. При подключении к сети передачи данных, стык Ethernet воспринимается как отрезок кабельного соединения. Ввиду больших расстояний между ППМ, значительно превышающих расстояния, регламентируемые IEEE 802.3 и IEEE 802.3u, для избежания коллизий в сети его рекомендуется подключать к коммутаторам с обеих сторон.

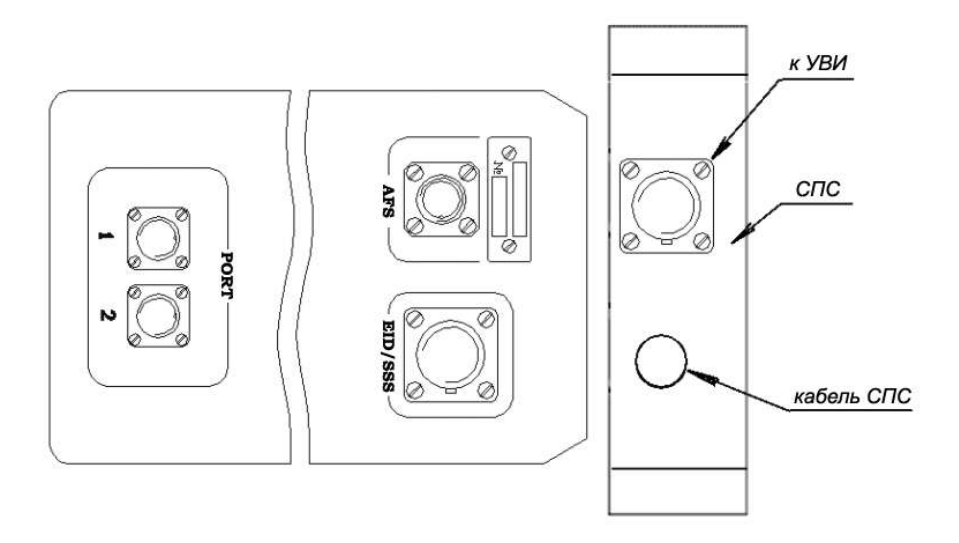

Рисунок 5 – Вид снизу на оптоэлектронный блок изделий МОСТ с блоком СПС

На рисунке 5 показан вид снизу на блок СПС с соединителем, к которому подключается КВИ. При этом кабель СПС соединяется с разъемом УВИ/СПС оптоэлектронного блока, а КВИ подключается к разъему УВИ на СПС.

Изделие исполнения ЕЕ1/4 оборудовано встроенным мультиплексором, который обеспечивает одновременную и независимую передачу до четырех каналов плезиохронной цифровой иерархии (PDH) на скорости 2,048 Мбит/с (поток Е1). К каждому из портов подключается по два канала Е1.

Изделие исполнения ЕЕ1/1 обеспечивает высоконадежную передачу одного потока E1, устойчивую к кратковременным (до 150 мкс) прерываниям канала за счет буферизации потока пакетов с гарантированной доставкой. Оригинальное программное обеспечение, входящее в комплект поставки позволяет регулировать глубину буфера, определяющую величину задержки в диапазоне от 0 до 150 мс. Передача потока Е1 идет через порт 1.

Во всех моделях реализован служебный канал передачи данных между противоположными ППМ. Это позволяет ввести адаптивное управление мощностью излучения передатчиков по уровню принимаемого сигнала другой стороной. Срок службы передатчиков в таком режиме увеличивается, особенно в условиях использования оборудования при повышенной температуре и воздействии интенсивного прямого солнечного излучения. Наличие служебного канала обеспечивает и ряд сервисных функций моделям этой серии. Возможна программная установка шлейфов на

ближнем и удаленном конце линии связи, позволяющая проверить кабельные соединения. Телеметрическая информация о состоянии обоих ППМ и управление ими доступно с любого конца линии связи.

Изделие модели FE имеет интерфейс, который выполняет функции конвертера сред передачи в сетях Fast Ethernet (100 Мбит/с) и работает в режиме полного дуплекса. Как сетевое устройство АОЛС этой серии эмулируется отрезком кабеля и не требует специальной настройки сети. Ввиду больших расстояний между ППМ, значительно превышающих расстояния, регламентируемые IEEE 802.3u, для избежания коллизий в сети его рекомендуется подключать к коммутаторам с обеих сторон. Модель FE позволяет подключать второй канал связи через порт 2. В качестве оконечных устройств второго канала связи может быть любое оборудование со стыком Fast Ethernet. С помощью программы удаленного мониторинга можно выбрать в качестве основного любой из каналов связи – оптический или подключенный к порту 2. При этом другой канал будет использоваться в качестве резервного. Переключение с основного канала на резервный и обратно осуществляется терминалом автоматически по наличию или разрыву соответствующего канала связи.

В модели FE реализован механизм ALLF (Active Link Loss Forwarding), обеспечивающий сообщение оконечным сетевым устройствам (коммутаторы, маршрутизаторы), подключенным к порту 1 о разрыве канала связи. Это позволяет использовать данную модель в стандартных решениях с транкингом каналов. Режим ALLF может при необходимости быть отключен пользователем с помощью программы удаленного мониторинга. При включенном ALLF разрыв связи на любом из участков канала (проводное подключение оконечных устройств к порту 1, одновременное прерывание оптического и резервного каналов) приводит к отключению сигнала Link на порту 1 обоих терминалов. При этом состояние канала связи в месте его разрыва постоянно тестируется и его восстановление (включая сигналы Link) происходит автоматически без вмешательства персонала.

Кроме того, в данной модели есть возможность подключения питания оборудования резервного канала. Питание коммутируется по алгоритму, выбираемому пользователем – постоянно включено, постоянно выключено, либо управляется автоматически в зависимости от канала по которому идет передача данных.

Настройки ALLF и коммутации питания второго канала также осуществляются с помощью программы удаленного мониторинга.

Наличие служебного канала обеспечивает доступность телеметрической информации и управление режимами работы обоих терминалов и их портов с любой стороны линии. Возможна программная установка шлейфов на ближнем и удаленном конце линии связи, позволяющая проверить кабельные соединения с помощью специализированного тестового оборудования.

В модели 2FE используется интерфейс, обеспечивающий одновременную и независимую передачу двух потоков Fast Ethernet ( $2x100$  Мбит/с). Его применение дает возможность удвоить пропускную способность соединений сетей передачи данных без замены оконечного оборудования.

Как и в других интерфейсах, включение этой модели в сеть не требует специальной программной конфигурации, и каждый канал эмулируется отрезком кабеля. Два передаваемых потока FE совершенно логически независимы, поэтому надо соблюдать осторожность чтобы не получить петлевое соединение, не допустимое в сетях Ethernet. Рекомендуется цифровые стыки одного ППМ изделия модели 2FE подключать к разным портам одного коммутатора, а цифровые стыки другого ППМ – к разным сегментам локальной сети через отдельные коммутаторы, либо к портам маршрутизатора с настраиваемым адресным полем.

При наличии проблем с установлением связи между коммуникационным оборудованием пользователя через АОЛС, в моделях EE1 и 2FE возможна локализация неисправности путем программной установки логических шлейфов (перемычек) на разных участках канала связи с помощью ПО, входящего в комплект поставки.

### 3.4 Системы жизнеобеспечения и сервиса

Кроме систем обеспечивающих непосредственное формирование атмосферного канала передачи информации надлежащего качества, каждый ППМ включает в себя следующие функциональные узлы:

фотоприемное устройство целеуказателя (датчик ОДН);

мультипроцессорное устройство (контроллер);

прицельное диоптрийное устройство;

защитный кожух с экранами;

вторичные источники питания.

Датчик ОДН является обязательным атрибутом любой модели МОСТ'а. Часть лазерного излучения противоположного терминала, собранного двумя приемными объективами, с помощью специальной оптики направляется на датчик ОДН, который снабжен специализированным процессором. Он определяет отклонение оси оптического стыка от направления на противоположный терминал и выдает их в виде непрерывного потока данных о целеуказании. Эти данные в дальнейшем используются для управления СПС, визуализируются на панели индикации ППМ и отображаются в программе удаленного контроля. При нулевых показаниях датчика оси лазерных пучков по направлению совпадают с линией, соединяющей оба терминала.

Датчик ОДН используется как инструмент точной настройки изделия. Для предварительной, грубой настройки предназначено прицельное диоптрийное устройство. Оно состоит из диоптра (позиция 1, рисунки 2 и 3) и прицела (позиция 1, рисунок 1) расположенных над верхним срезом оптоэлектронного блока ППМ. В процессе изготовления изделия ось прицельного устройства выставляется (пристреливается) параллельно ОДН оптического стыка. Использование прицела для наведения ППМ друг на друга описано в разделе 5 – Настройка изделия.

Контроллер, входящий в состав ППМ, обеспечивает управление работой передатчиков и линейного интерфейса, осуществляет функции диагностики электронных блоков, производит вычисление положения координат лазерного пучка по сигналу датчика ОДН, управляет режимами работы СПС, хранит коды доступа к оборудованию, формирует информационный сигнал для удаленного служебного контроля и управления панелью индикации ППМ.

Информационный сигнал для служебного контроля содержит в себе следующие данные:

− индивидуальный номер и состояние панели индикации ППМ;

рабочий ток и мощность излучения передатчиков;

текущее значение тока фотоприемника, который пропорционален принимаемой мощности от противоположного ППМ;

значения текущих координат датчика направления связи;

− температуру внутри ППМ;

− общее время наработки ППМ и ряд других.

Через КВИ эти данные поступают на разъем CONTROL на передней панели УВИ. Здесь они представлены в формате RS232 и могут быть визуализированы на экране компьютера с помощью специализированного ПО входящего в комплект поставки. ПО позволяет также произвести запись указанных параметров в файл – журнал на жесткий диск компьютера для отправки его поставщику, если необходимо провести диагностику состояния линии.

Панель контрольных индикаторов находится на заднем торце оптоэлектронного блока под задней крышкой защитного кожуха (позиция 2, рисунки 2 и 3). Она представляет собой два ряда индикаторов по 12 штук в каждом (рисунок 6), которые используются для юстировки линии и контроля состояния ППМ, а также отмеченную значком область «Tracking».

Индикатор и значок центрирования используются только в моделях ППМ, оборудованных СПС, т.к. данные модели имеют два режима работы: "Работа" и "Центрирование". В режиме "Работа" замкнута обратная связь и если уровень сигнала на датчике ОДН находится в границах его динамического диапазона, то при наличии сигнала с противоположного ППМ СПС автоматически поддерживает направление связи. Этот режим включается сразу при подаче питания на ППМ. Для переключения в режим "Центрирование" (установка штоков СПС в их среднее механическое положение) необходимо коснуться магнитным ключом (КМ) кружка на контрольной панели. Обратная связь при этом разрывается и СПС выставляет штоки (позиция 9, рисунок 3) в среднее положение. Режим "Центрирование" отображается погасанием индикатора Tracking контрольной панели. Этот режим используется при грубой юстировке оптической линии. Для переключения в режим "Работа" достаточно еще одного касания

КМ кружка на контрольной панели. В таблице 4 приведено назначение индикаторов контрольной панели ППМ.

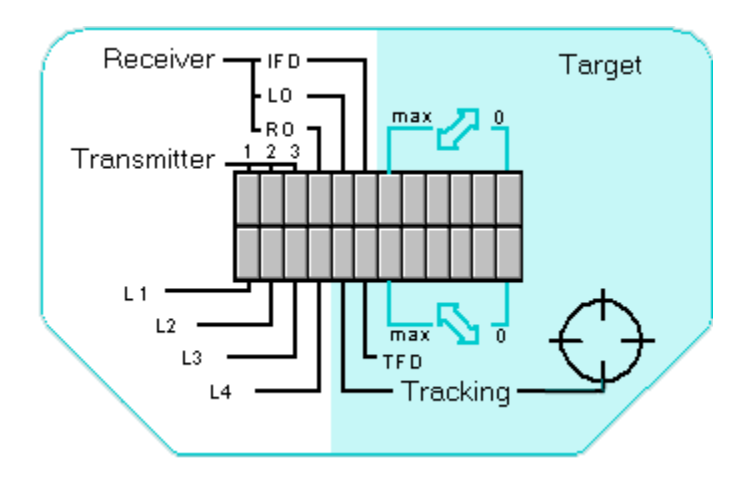

Рисунок 6 - Панель контрольных индикаторов

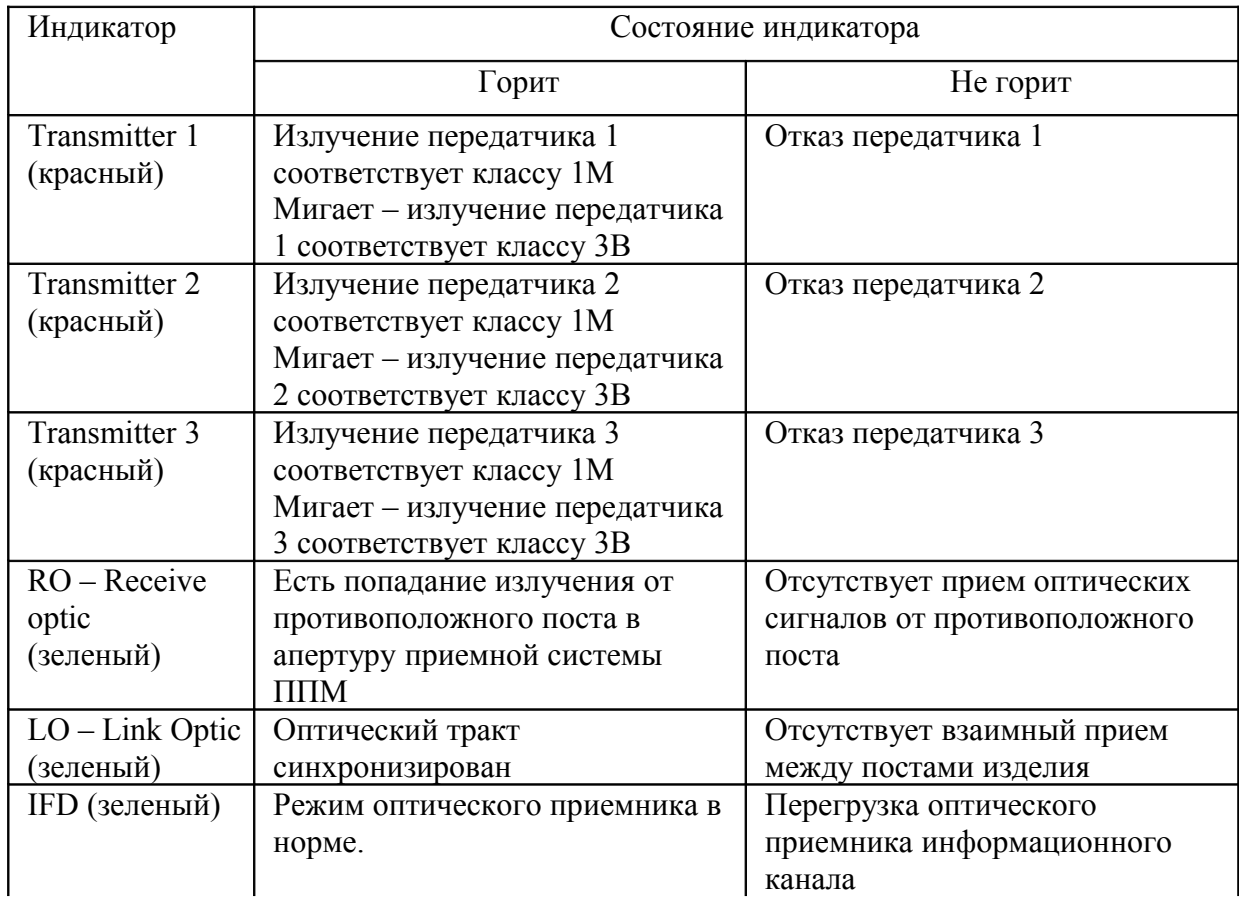

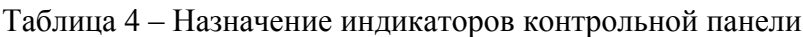

Продолжение таблицы 4

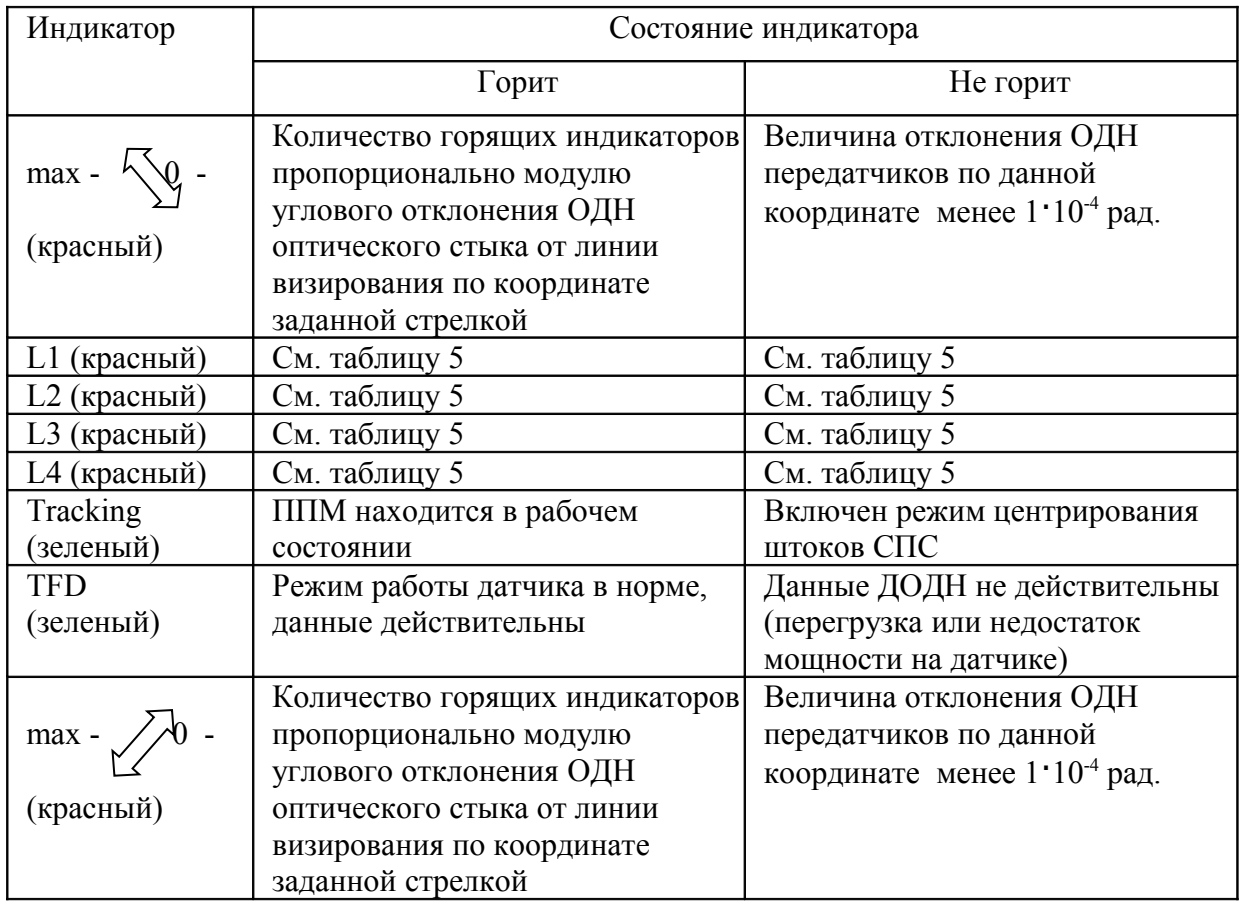

Индикаторы L1, L2, L3, и L4 отражают состояние линейных цифровых стыков. Информация, отражаемая одними и теми же индикаторами различна для моделей разных серий. Данные о назначении индикаторов приведены в таблице 5.

| Индикатор,                | EE1 и EE1/F                                                                         | EE1/1                                                                               | EE1/4                        | FE                                                                  | 2FE                                                    |
|---------------------------|-------------------------------------------------------------------------------------|-------------------------------------------------------------------------------------|------------------------------|---------------------------------------------------------------------|--------------------------------------------------------|
| состояние                 |                                                                                     |                                                                                     |                              |                                                                     |                                                        |
| L1<br>горит               | нет сигнала<br>Ethernet no<br>стыку 1                                               | He<br>используется                                                                  | нет сигнала Е1<br>по стыку 1 | нет сигнала Fast<br>Ethernet no<br>стыку 1                          | нет сигнала<br><b>Fast Ethernet</b><br>по стыку 1      |
| L1<br>не горит*           | есть сигнал<br>Ethernet no<br>стыку 1                                               | He<br>используется                                                                  | есть сигнал Е1<br>по стыку 1 | есть сигнал Fast<br>Ethernet no<br>стыку 1                          | есть сигнал Fast<br>Ethernet no<br>стыку 1             |
| L2<br>горит               | идет прием или<br>передача<br>информации по<br>стыку 1                              | He<br>используется                                                                  | нет сигнала Е1<br>по стыку 2 | идет прием<br>или передача<br>информации<br>по стыку 1              | идет прием или<br>передача<br>информации по<br>стыку 1 |
| L2<br>не горит            | нет активности<br>стыка 1                                                           | He<br>используется                                                                  | есть сигнал Е1<br>по стыку 2 | нет активности<br>стыка 1                                           | нет активности<br>стыка 1                              |
| L <sub>3</sub><br>горит** | нет сигнала Е1<br>по стыку 2                                                        | нет сигнала Е1                                                                      | нет сигнала Е1<br>по стыку 3 | Інет сигнала Fast<br>Ethernet по резер-<br>вному каналу             | нет сигнала<br>Fast Ethernet no<br>стыку 2             |
| L3<br>не горит $^{**}$    | есть сигнал Е1<br>по стыку 2                                                        | есть сигнал Е1                                                                      | есть сигнал Е1<br>по стыку 3 | есть сигнал<br><b>Fast Ethernet</b><br>резервному<br>каналу         | есть сигнал Fast<br>Ethernet по<br>стыку 2             |
| L4<br>горит               | наличие SE или<br><b>SES B</b><br>принимаемом<br>сигнале по<br>оптическому<br>стыку | наличие SE или<br><b>SES B</b><br>принимаемом<br>сигнале по<br>оптическому<br>стыку | нет сигнала Е1<br>по стыку 4 | идет прием<br>или передача<br>информации<br>по резервному<br>каналу | идет прием или<br>передача<br>информации по<br>стыку 2 |
| L4<br>не горит            | отсутствуют<br>ошибки на<br>приеме<br>оптических<br>сигналов                        | отсутствуют<br>ошибки на<br>приеме<br>оптических<br>сигналов                        | есть сигнал Е1<br>по стыку 4 | нет активности<br>резервного<br>канала                              | нет активности<br>стыка 2                              |

Таблица 5 – Назначение индикаторов L1, L2, L3, и L4

\* Для моделей ЕЕ1 индикатор L1 отображает подключение активного устройства при наличии стабильной оптической связи между ППМ, либо при ее полном отсутствии. Для моделей FE – определяется настройкой портов. \*\* Для моделей EE1 индикатор L3 отображает прием и передачу потока E1 при подключении к нему активного устройства, либо после установки на нем перемычки (шлейфа) при наличии стабильной оптической связи между ППМ.

В рабочем положении все узлы ППМ закрыты защитным кожухом. Он состоит из верхнего кожуха, задней крышки, экранов и рассекателей воздушного потока (рисунки 1-4). Назначение кожуха - защита блоков устройства от осадков, солнечной радиации и ветровой нагрузки. При транспортировке он также предохраняет механизмы тонкой регулировки от повреждения. Для этого на боковых поверхностях верхнего кожуха выполнены два отверстия. В транспортном положении через них пропущены винты, которые через деревянные вкладыши вкручиваются в корпус оптоэлектронного блока. Они удерживают оптоэлектронный блок от соприкосновения с механизмом точной регулировки при механических нагрузках. Перед началом эксплуатации ППМ транспортные винты и вкладыши необходимо удалить.

Задняя крышка кожуха выполнена съемной. В рабочем состоянии она удерживается пружинными фиксаторами (позиция 8, рисунок 2; позиция 7, рисунок 3 и позиция 4, рисунок 4). Для доступа к прицельному диоптрийному устройству, панели индикаторов и для удаления транспортных вкладышей, необходимо, нажав на фиксаторы, снять крышку. В процессе эксплуатации изделия задняя крышка должна быть установлена.

Питание всех электронных узлов ППМ осуществляется от встроенных источников вторичного питания. Исходное питание поступает на них по кабелю КВИ и по напряжению составляет около 42В, т.е. безопасное напряжение для использования в местах с повышенной опасностью поражения электрическим током.

Любой из ППМ может быть укомплектован системой термозащиты оптического стыка (СТОС). Данная система устанавливается вместо двух внутренних защитных экранов (позиция 11, рисунок 4) и подключается к разъему на нижней панели ППМ, обозначенному «СТОС» (рисунок 5). СТОС поставляется по отдельному заказу.

### 3.5 Устройство внешнего интерфейса

Питание ППМ и передача телеметрической информации осуществляется с помощью УВИ. Соединение между блоками осуществляется с посредством КВИ имеющий герметизированный разъем на стыке с ППМ. Внешний вид передней и задней панели УВИ показан на рисунке 7.

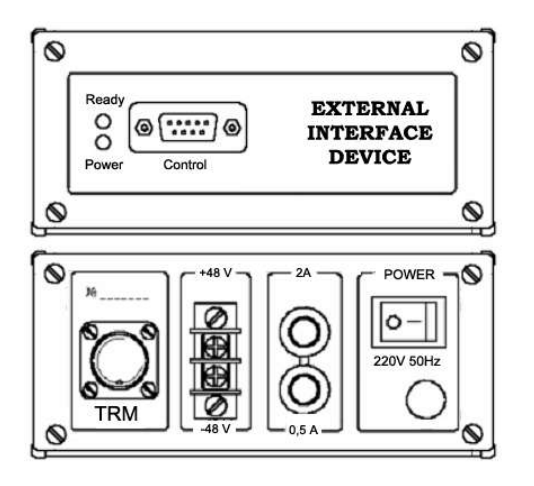

Рисунок 7 – Вид передней панели УВИ (вверху) и задней панели УВИ (внизу)

На передней панели УВИ находятся индикаторы питания POWER и готовности ППМ READY, а также разъем CONTROL. Последний подключается к порту RS232 персонального компьютера через кабель КСК входящий в комплект поставки. На задней панели расположены тумблер POWER для включения питания 220В/50Гц, разъем TRM для подключения КВИ, клеммы питания от источника постоянного напряжения 48 В, колпачки предохранителей и ввод кабеля питания для подключения изделия к сети 220 В через евровилку.

Модели с индексом N в обозначении комплектуются УВИ-IP позволяющим производить удаленный контроль оборудования по сетям Internet. Верхняя часть передней панели УВИ-IP (рисунок 8) дополнительно содержит разъем RS232 для конфигурирования встроенного IP-контроллера и подключения к разъему CONTROL для ввода данных телеметрии в контроллер. Разъем RJ-45 служит для подключения УВИ-IP к коммутатору IP-сети на скорости 10 или 100 Мбит/с.

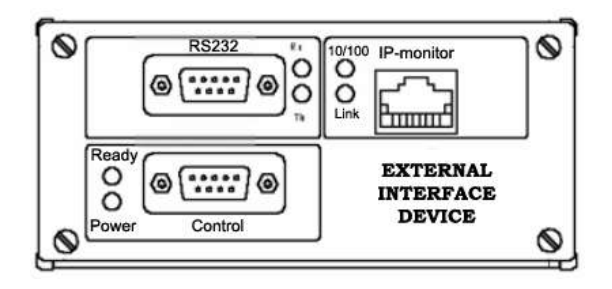

Рисунок 8 – Вид передней панели УВИ-IP

УВИ и УВИ-IP являются полностью взаимозаменяемыми блоками, имеют одинаковую заднюю панель и отличаются только передней, поэтому любая модель МОСТ'а может быть дополнена функцией IP-контроля путем замены одного на другой. Все изделия серии МОСТ имеют служебный канал обмена данных между ППМ, поэтому достаточно произвести замену УВИ на УВИ-IP только с одной (любой) стороны.

Назначение контрольных индикаторов для обоих исполнений УВИ приведены в таблице 6.

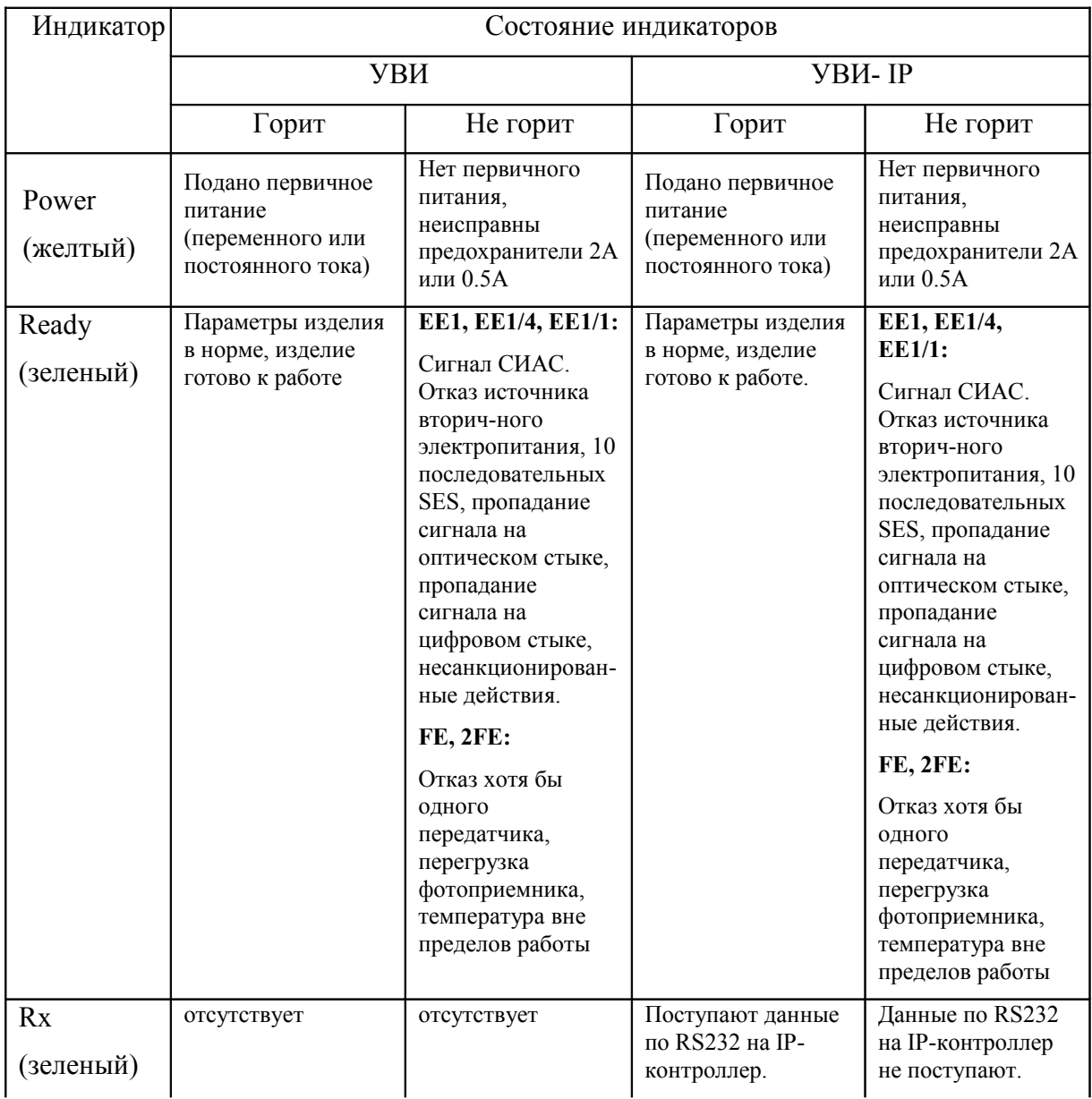

### Таблица 6 – Назначение контрольных индикаторов

Продолжение таблицы 6

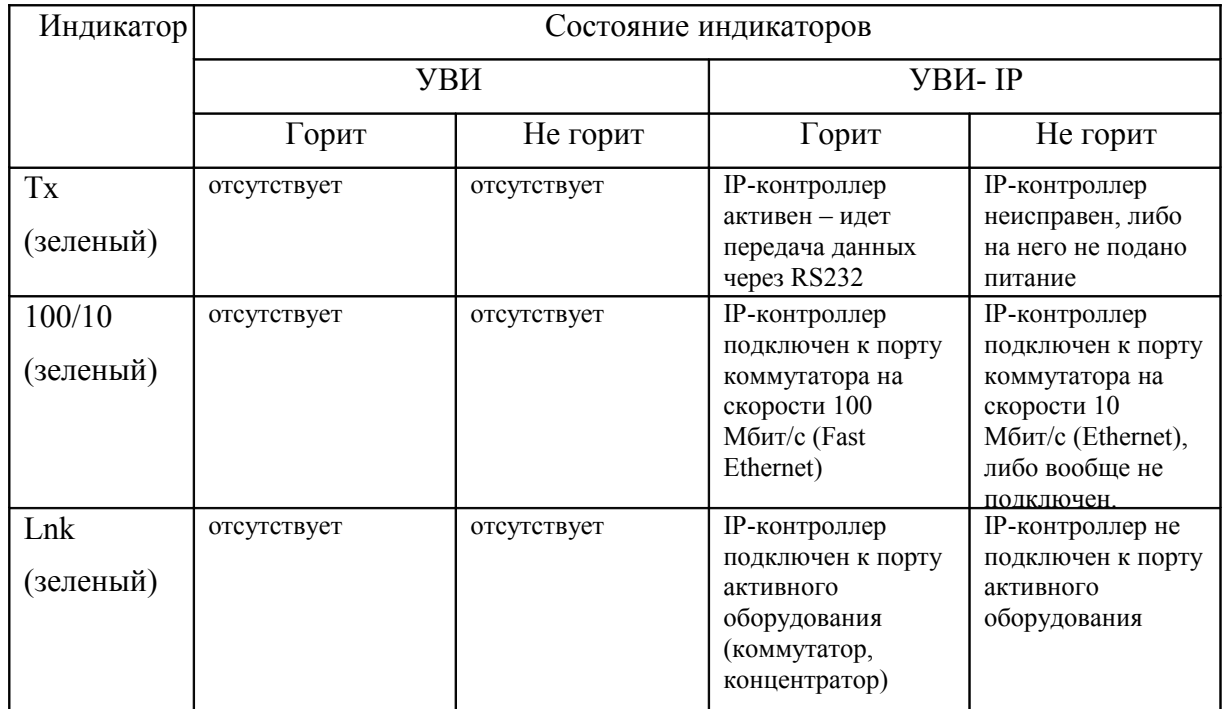

# 3.6 Программное обеспечение

В комплект поставки оборудования МОСТ входит оригинальное программное обеспечение.

Программа Telecnt версии 2.2R или выше предназначена для удаленного контроля состояния АОЛС МОСТ любой модели при подключении компьютера непосредственно к разъему CONTROL на панели УВИ через стык RS232. Данные, посылаемые контроллером ППМ, визуализируются с помощью дружественного графического интерфейса. С использованием этого ПО в ППМ также можно загружать коды доступа в виде файлов лицензий. В зависимости от условий поставки, изделие может поставляться как без ограничения, так и с ограничением времени работы. По истечении этого времени контроллер ППМ отключает передатчики и связь прекращается. Для продолжения работы необходимо загрузить новый файл лицензии.

В том случае, если уровень сигнала на ППМ превышает допустимый (не горит индикатор IFD на контрольной панели, с помощью программы Telecnt можно снизить уровень мощности передатчиков противоположного ППМ.

Программа Telecnt также позволяет установить логические шлейфы (перемычки) на месте подключения КСС к ППМ, что дает возможность проверить кабельные соединения при отсутствии связи. Для этого необходимо вначале установить шлейф на ближнем ППМ. При нормальном "ближнем" кабельном соединении нужно снять шлейф на ближнем ППМ и установить его на дальнем ППМ – при этом проверяется "ближнее" кабельное соединение и атмосферный канал связи. Шлейфы являются "двунаправленными", то есть замыкание шлейфа на дальнем ППМ позволяет одновременно проверить и удаленное кабельное соединение. При включении питания все шлейфы на ППМ находятся в выключенном состоянии.

Программа TcntIP версии 1.3R или выше предназначена для контроля за функционированием АОЛС МОСТ через IP-сети с использованием УВИ-IP. С ее помощью можно контролировать неограниченное число постов оптической связи. Идентификация постов производиться по присвоенным УВИ-IP IP-адресам.

Программа IPcfg версии 2.2R или выше предназначена для конфигурирования УВИ-IP в части присвоения ему сетевого адреса и других параметров для связи с ним через IP-сеть. Соединение с компьютером в этом случае производится через разъем RS232 УВИ-IP посредством КСК входящим в комплект поставки.

Программное обеспечение поставляется на оптическом диске, содержащем дистрибутивы программ и их подробное описание.

#### **4 Монтаж изделия**

#### 4.1 Выбор места установки

Перед установкой изделия необходимо предварительно спланировать трассу оптической линии связи. При этом следует придерживаться следующих рекомендаций и правил:

− по линии прямой видимости, от места установки одного ППМ до места установки другого ППМ на пути оптического луча не должно быть препятствий. Они не должны возникать и в дальнейшем, например, в виде перекрывающих трассу рекламных щитов или новостроек;

− при проектировании трассы нужно помнить о сезонных изменениях, например, о возможном провисании проводов в теплое время года или появлении на деревьях лиственного покрова. Следует также учитывать возможный рост деревьев;

− не следует прокладывать линию над трубами промышленных предприятий. Для большинства выбросов промышленных предприятий характерно загрязнение атмосферы твердыми частицами и аэрозолями, которые могут вызывать нарушение связи;

− в месте установки изделия должна быть устроена надежная грозозащита. В частности, ППМ не должен быть самой высокой точкой здания, в противном случае необходима установка громоотвода. Необходимо также предусмотреть возможность заземления (зануления) ППМ и укладки соединительных кабелей в заземленные металлорукава.

Параметры жесткости места установки ППМ оказывают очень сильное воздействие на доступность канала связи.

В общем случае для установки изделия следует выбирать жесткое горизонтальное основание (опору). Рекомендуется монтаж ППМ производить с помощью отдельно поставляемого монтажного комплекта (КУМ – комплект универсальный монтажный) на верхний торец капитальной стены здания или парапет крыши, лучше всего в месте пересечения стен. При выборе места установки следует предусмотреть свободное и безопасное пространство для персонала при юстировке линии.

С помощью КУМ изделие можно устанавливать на вертикальных поверхностях и трубостойках. Полный комплект крепления ППМ можно приобрести у поставщика оборудования.

Необходимо учитывать, что некоторые конструкции, например, металлические мачты или сложные консольные надстройки могут искривляться из-за тепловых и ветровых нагрузок. Это вызывает отклонение передающего луча, которое может привести к потере связи или потребует частой подстройки (юстировки) ППМ без СПС.

Место и способ крепления в значительной мере определяют выбор того или иного исполнения изделия МОСТ. Для изделий, не оборудованных СПС максимально допустимая угловая нестабильность места установки ППМ не должна превышать 3-х угловых минут. Оборудование со встроенной автоматикой стабилизации направления связи допускает угловые отклонения опоры до трех угловых градусов.

При планировании линии зачастую выявляется необходимость установки одного из постов изделия на неустойчивые основания: деревянные крыши, телекоммуникационные и телевизионные вышки, отдельно стоящие металлоконструкции. В этом случае необходимо применять изделия в исполнении МОСТ [...]-2Х. При этом автоматически снимается большинство вопросов по выбору стабильных опор, на которые устанавливаются ППМ.

#### 4.2 Необходимый инструмент

Для проведения работ по распаковке, монтажу и установке изделия потребуется следующий инструмент:

− ключ 7811-0023 D2 Ц15.хр ГОСТ 2839-80 - 2 шт. (гаечный ключ  $17x19$ ;

− отвертка 7810-0928 3В 1 Н12Х ГОСТ 17199-88 - 1 шт. (шлицевая 190х6,5х1,0).

Для закрепления основания ОПУ на месте установки постов изделия могут потребоваться инструменты, такие как: перфоратор, молоток, бур диаметром 12 или 16мм и длиной 450мм и т.д. Полный состав инструмента определяется способом и местом крепления изделия.

#### 4.3 Распаковка изделия

Поставка оборудования производится в трех картонных коробках, в двух из которых находятся по одному ППМ, в третьей – КВИ, УВИ, ЗИП и документация. На рисунке 9 приведен эскиз ППМ в транспортной таре.

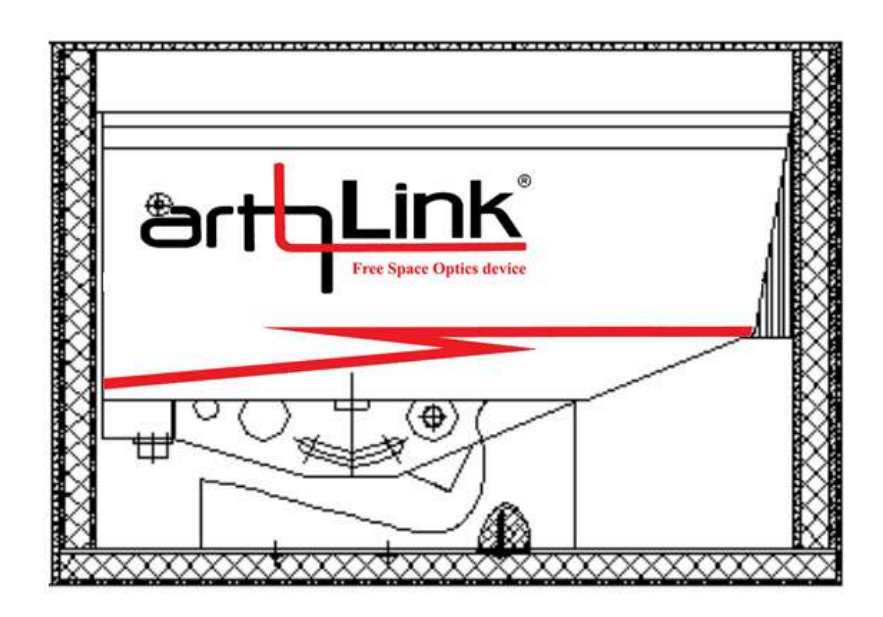

Рисунок 9 – ППМ изделия в транспортной таре

Перед установкой ППМ необходимо извлечь его из коробки, отсоединить транспортные деревянные приспособления, освободить его от картонных вкладышей и полиэтиленового пакета. Под задней крышкой ППМ находятся деревянные вкладыши. Перед включением изделия их необходимо удалить, выкрутив транспортные винты на боковой поверхности кожуха. Рекомендуется эту операцию производить после установки ППМ на месте его монтажа.

## 4.4 Установка изделия

Базовый комплект поставки оборудования предназначен для установки ППМ на металлический лист (профнастил) толщиной не более 12 мм и имеющим отверстие диаметром 10-12 мм для закрепления ППМ. Приведенные ниже рекомендации описывают установку изделий МОСТ с использованием КУМ.

КУМ позволяет устанавливать ППМ на горизонтальные, вертикальные поверхности и на трубостойку. На рисунках 10-12 приведены примеры крепления КУМ на бетонную плиту, трубостойку и парапет крыши.

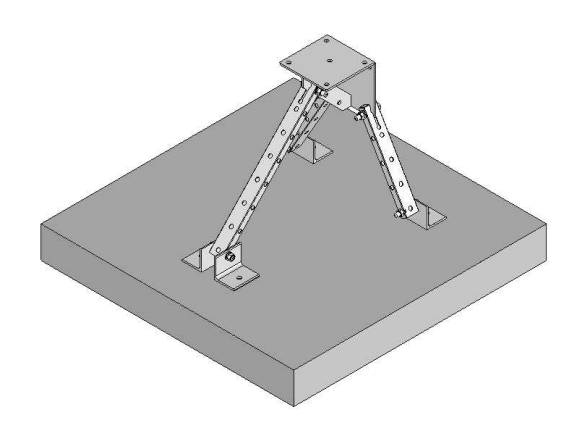

Рисунок 10 – Закрепление КУМ на горизонтальную поверхность

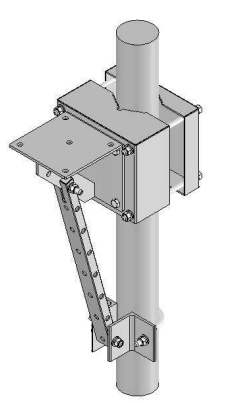

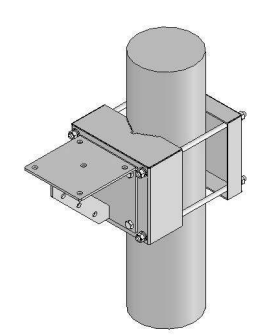

Рисунок 11 – Закрепление КУМ на трубостойку диаметром до 100 мм (слева) или до 160 мм (справа).

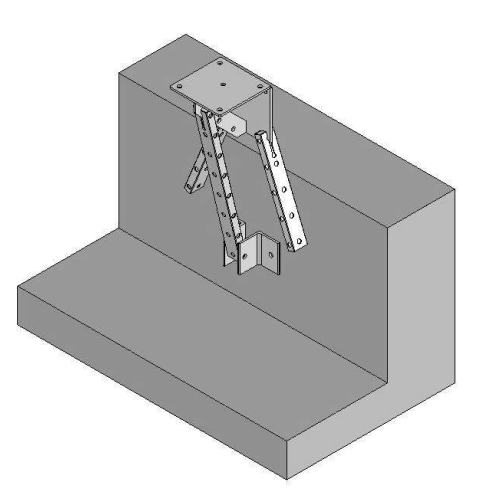

Рисунок 12 – Закрепление КУМ на бетонный или кирпичный парапет крыши

Закрепление КУМ на бетонные плиты можно осуществить с помощью анкерных болтов или дюбелей, а на кирпичную кладку с помощью простых болтов или шпилек, которые заливаются цементным раствором. Главное, чтобы КУМ жестко крепился на самих болтах (шпильках), непосредственно опираясь на бетонную или кирпичную стену, а не на гудрон, рубероид, листовое железо или черепицу, которыми обычно покрывают парапеты и крыши зданий.

На закрепленные подобным образом на обоих концах трассы КУМ, можно установить ППМ. Для этого, гаечным ключом 17 мм необходимо открутить гайку фиксации ППМ (позиция 8, рисунок 1) и установить его на площадку КУМ (при этом крепежная шпилька ППМ должна попасть в центральное отверстие площадки). С помощью той же гайки притянуть ППМ к площадке.

После закрепления ППМ на основании следует снять заднюю крышку (нажав на ее фиксаторы), используя отвертку, вывернуть два винта, расположенные сбоку на кожухе ППМ (позиция 3, рисунок 4) и, придерживая оптоэлектронный блок ППМ, вынуть деревянные транспортные вкладыши, установленные под кожухом. После извлечения вкладышей необходимо осторожно опустить корпус ППМ на винты точной юстировки (позиция 3, рисунок 2) или штоки СПС (позиция 3, рисунок 3).

4.5 Монтаж кабельных соединений

Для успешного функционирования АОЛС должны быть обеспечены надежные электрические соединения. На рисунке 13 приведена схема возможных соединений для исполнения изделия МОСТ ЕЕ1-N (пост 2 оборудован УВИ-IP). Для других моделей все

соединения аналогичны приведенным, но с учетом используемых интерфейсов и соответствующей им аппаратуры пользователя.

Для обеспечения работоспособности линии по передаче информации достаточно только соединить ППМ и УВИ с помощью КВИ, аппаратуру пользователя подсоединить к линейным цифровым стыкам ППМ посредством КСС и подать питание на МОСТ. Остальные соединения являются сервисными и используются для мониторинга за состоянием АОЛС, однако рекомендуется их использование, особенно в первое время после установки.

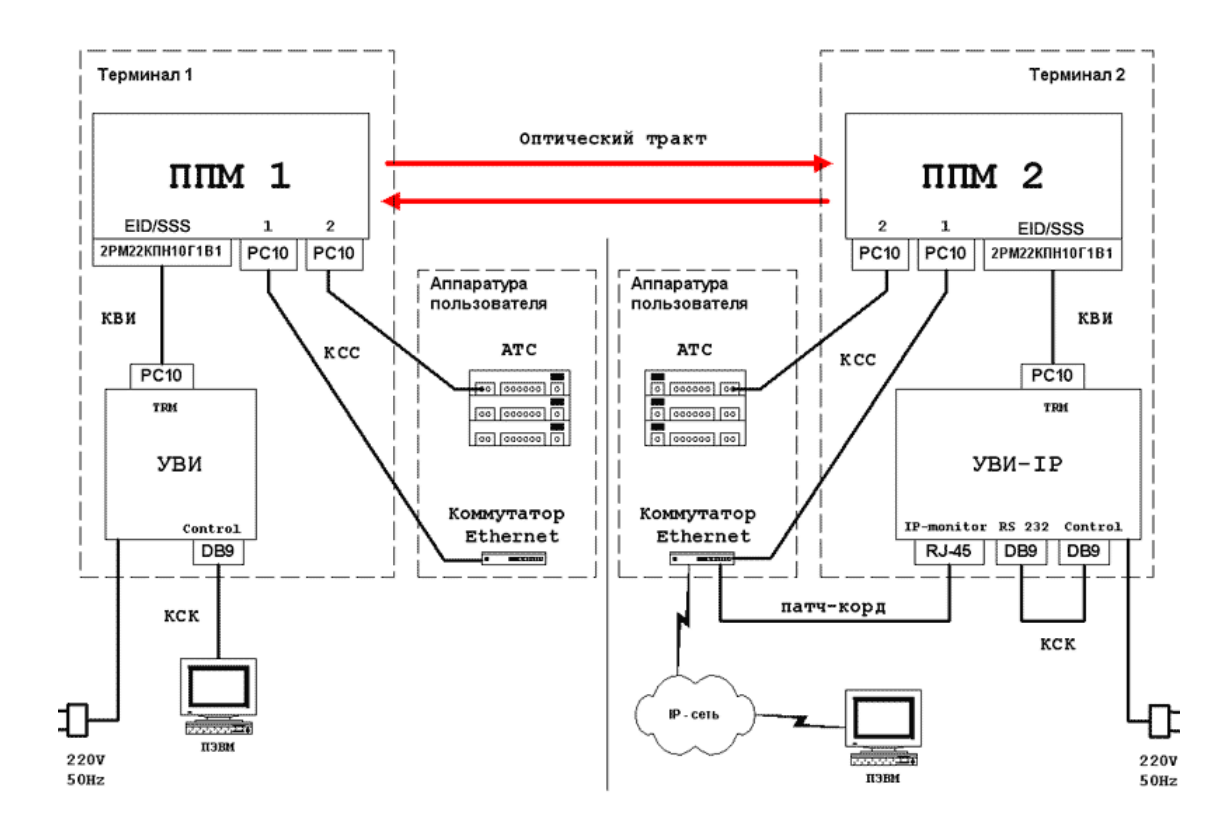

Рисунок 13 – Схема соединений изделия МОСТ ЕЕ1

Использование УВИ-IP делает ненужным стыковку компьютера с одной стороны непосредственно с разъемом CONTROL – состояние обоих ППМ может контролироваться через IP-сеть с использованием программы TcntIP (в этом случае достаточно одного УВИ-IP, подключенного к любому ППМ, разъемы CONTROL и RS232 которого необходимо соединить КСК). Приведенный на рисунке 13 вариант сервисных стыков позволяет контролировать параметры левого ППМ по порту RS232 и осуществлять мониторинг обоих ППМ по IP-сети с использованием программы TcntIP (через УВИ-IP, подключенный к правому ППМ).

В комплект поставки изделия (таблица 2) входит КВИ со стандартной длиной 50 метров и соединители на кабель для изготовления КСС. КВИ другой (большей) длины, а также КСС могут быть приобретены у поставщика оборудования по отдельному заказу.

Допускается самостоятельное изготовление или удлинение сигнальных кабелей. Риск по отказам данных соединений лежит в этом случае на пользователе и не обеспечивается гарантией поставщика.

Для изготовления КСС для цифрового сетевого стыка 100BASE-TX (Fast Ethernet) или 10BASE-T (Ethernet), необходимо:

соединитель из комплекта изделия – розетка РС10ТВ с кожухом,

 кабель "витая пара" для внешней проводки не ниже 5 категории, лучше экранированный;

вилка или розетка RJ-45;

 при использовании розетки потребуется еще стандартный патч-корд 5 категории.

При изготовлении кабеля для подключения АОЛС к коммутатору разделка кабеля должна быть произведена в соответствии со схемой на рисунке 14.

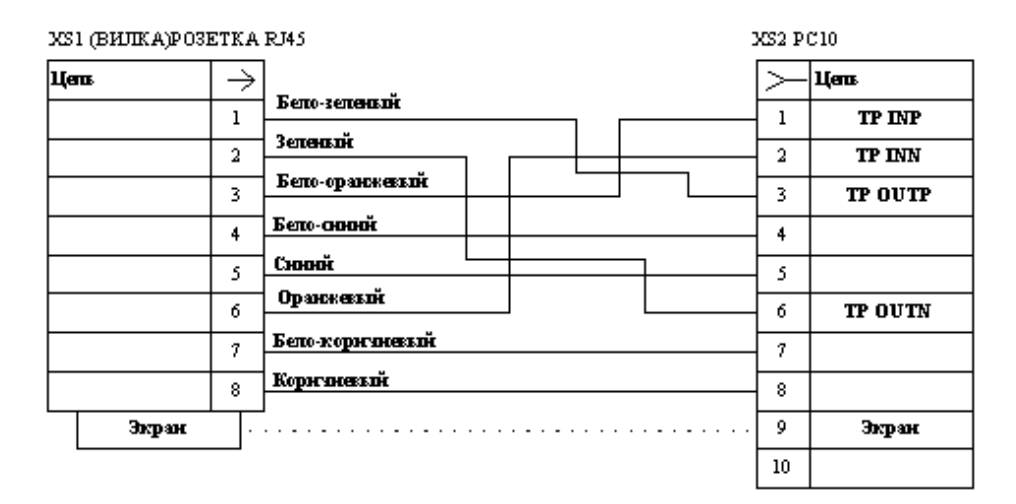

Рисунок 14 – Схема соединений в КСС для подключения к коммутатору

Для подключения к сетевой плате компьютера кабель изготавливается по схеме приведенной на рисунке 15.

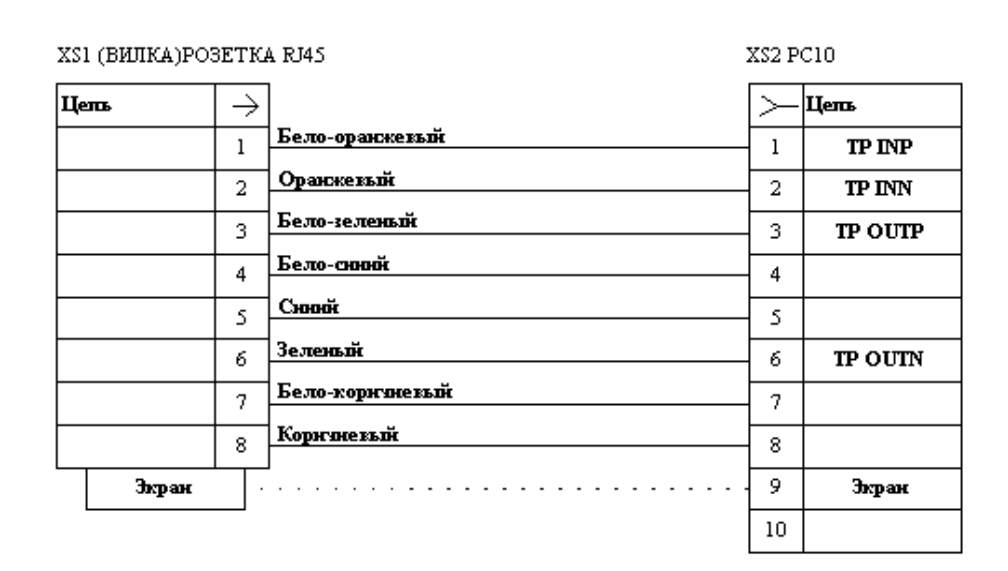

Рисунок 15 – Схема соединений в КСС для подключения к сетевой плате компьютера

В модели FE на контакты 9 и 10 порта 2 выводится питание для оборудования, подключенного ко второму каналу (контакт 9 – плюс 36 – 60 В, контакт 10 - общий).

Для надежной и долговременной работы сигнального кабеля в условиях внешней проводки следует обратить особое внимание на стыковку кабеля с герметизированным соединителем РС-10. При его изготовлении следует придерживаться следующих рекомендаций:

1 Снятие внешней оболочки и развивка сигнальных пар кабеля должна производиться на величину не более 12 мм, а зачистка жил от изоляции на величину не более 6 мм.

2 При пайке недопустимо оплавление изоляции жилы проводников.

3 На каждое паяное соединение необходимо надеть кусочек полихлорвиниловой трубки подходящего диаметра.

4 Защитная оболочка кабеля после распайки не должна выступать за пределы кожуха соединителя.

5 Длина КСС для сетей Ethernet не должна превышать 100 м.

При изготовлении КСС для цифрового сетевого стыка 2,048 Мбит/с по G.703 следует, используя ответную часть разъема РС10 (кабельная розетка РС10ТВ с кожухом), которая входит в комплект поставки, распаять на нее симметричную линию в соответствии со схемой, приведенной на рисунке 16.

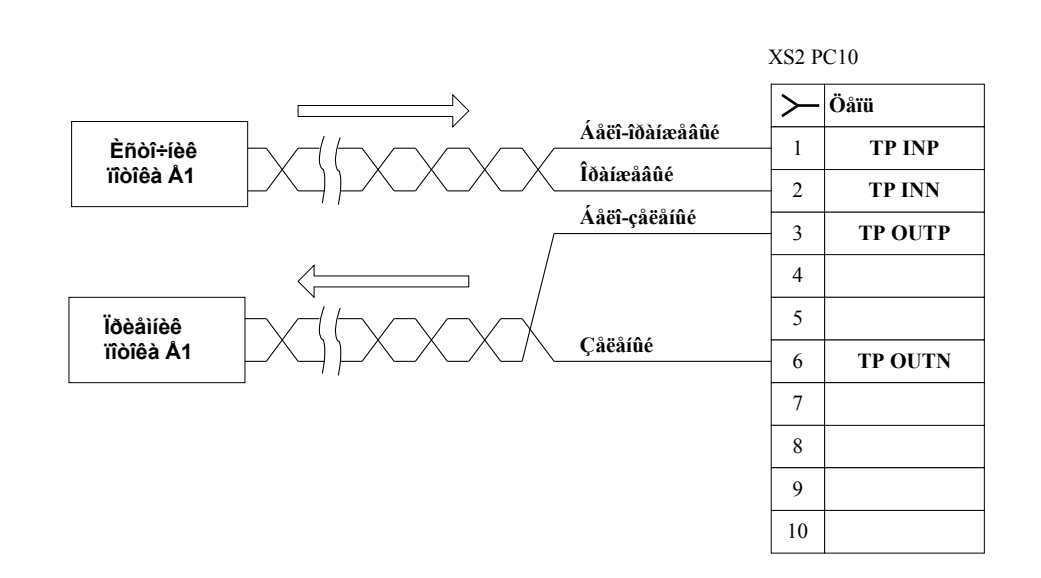

Рисунок 16 – Схема соединений в КСС для подключения потока E1

Нумерация контактов разъема РС10 идет слева направо, сверху вниз если смотреть на него со стороны гнезд, ориентировав ключом вверх, как изображено на рисунке 17.

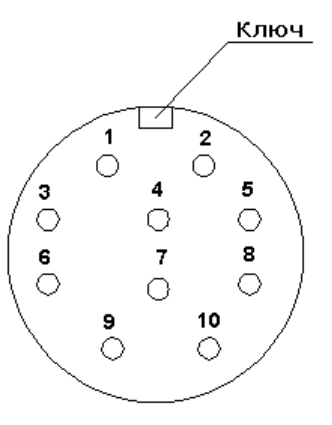

Рисунок 17 – Вид на кабельную розетку разъема РС-10 со стороны гнезд (не со стороны пайки !!!)

При выборе типа сигнального кабеля необходимо учитывать, что для надежной работы канала Е1 затухание сигналов в КСС должно быть не более 6 дБ (изделие функционирует при ослаблении сигнала на входе до 40 дБ) на частоте 1024 кГц, а длины кабеля для внешней проводки должно хватить на соединение ППМ с аппаратурой пользователя.

При изготовлении КСС для каждого цифрового сетевого стыка изделия модели ЕЕ1/4 (четыре потока Е1) следует, используя две ответных части разъема РС10 (розетка РС10ТВ с кожухом), которые входят в комплект поставки, распаять на каждую из них по две симметричных линии (каналы 1 и 2) в соответствии со схемой, приведенной на рисунке 18.

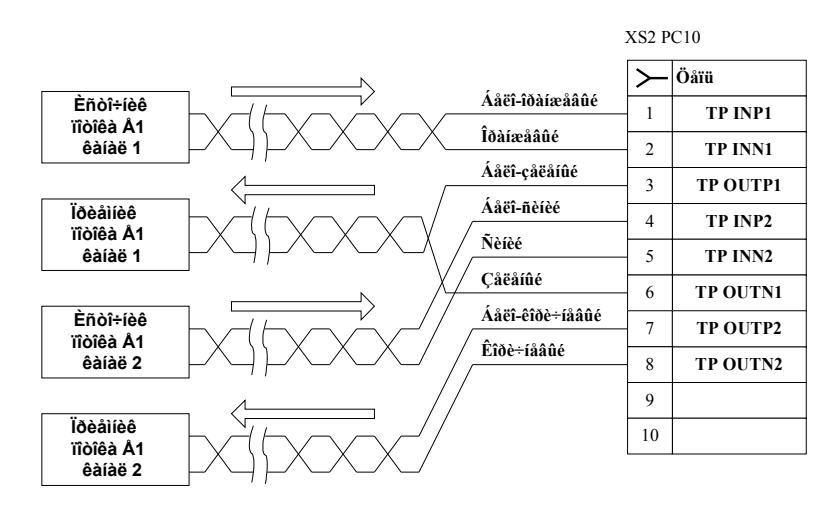

Рисунок 18 – Схема соединений в КСС для подключения двух потоков E1

После распайки сигнальных кабелей наружную часть кожуха разъемов с проходящим внутри него кабелем необходимо залить силиконовым герметиком (например, КЛТ-30 или "Эластосил"), как приведено на рисунке 19. Это предохраняет паяные соединения от разрушения и отказов при воздействии окружающей среды.

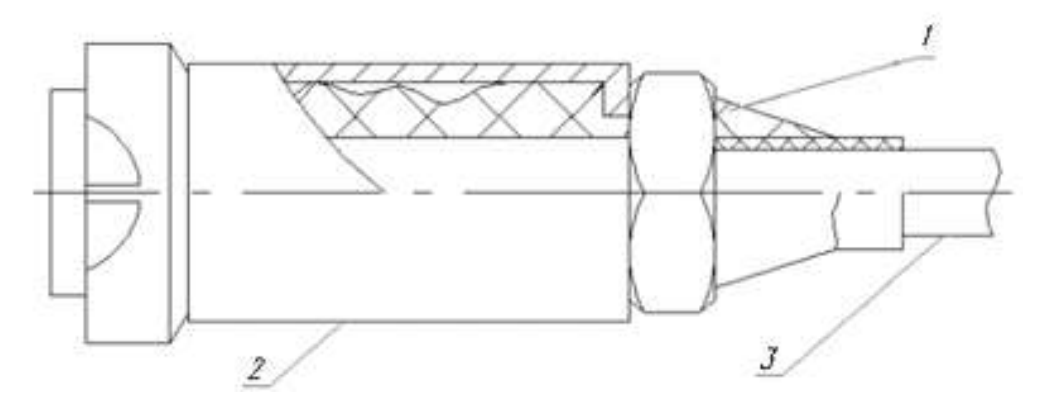

1 – герметик; 2 – кожух с гайкой; 3 – сигнальный кабель.

Рисунок 19 – Заливка разъемов РС10 после распайки

Прокладка кабелей допустима при температуре окружающей среды не ниже минус 10°С. При прокладке кабели должны быть обязательно помещены в металлорукава, которые должны иметь надежный электрический контакт с клеммой заземления на основании ППМ. Эта мера позволит защитить кабели от механических, а ППМ от электромагнитных повреждений. При закреплении кабелей около ППМ следует сделать петлю, с тем, чтобы кабели своим весом не нагружали разъемы.

После прокладки, закрепления кабелей и снятия защитных заглушек с разъемов ППМ, подключить к ним КВИ и КСС. Если используется ППМ оборудованный СПС, то КВИ подключается к разъему установленному на СПС. СПС подключается к оптоэлектронному блоку ППМ. Перед стыковкой кабелей на резьбовую часть блочных соединителей рекомендуется нанести смазку "ЦИАТИМ" или "ЛИТОЛ".

Другой конец КВИ следует подключить к УВИ через разъем TRM. На этом этапе подключение КСС к аппаратуре пользователя можно не производить. При необходимости следует только подключить сервисные стыки. Для стыковки с IP-сетью используется приобретаемый отдельно патч-корд, а соединение УВИ с компьютером осуществляется с помощью входящего в комплект поставки КСК.

Питание УВИ осуществляется либо от сети 220 В через евровилку, имеющую заземляющий контакт, либо через клеммы для подключения источника постоянного напряжения или аккумулятора. При питании от источника постоянного напряжения его отрицательный проводник должен быть заземлен. Заземление корпуса УВИ при таком варианте питания, должно быть выполнено через заземляющий контакт евровилки. При использовании источника постоянного напряжения или аккумулятора, для включения питания необходимо использование внешнего выключателя.

## **ВНИМАНИЕ !!!**

**1 Ошибка в полярности при подключении источников питания может привести к выходу изделия из строя.**

**2 При самостоятельном изготовлении пользователем КСС изготовитель не гарантирует устойчивую связь.**

**3 Прокладка кабелей не в металлоруковах и в незаземленных металлорукавах является нарушением требований грозозащиты. При невыполнении указанных мер по грозозащите, приборы, вышедшие из строя в результате электромагнитного воздействия грозовых разрядов, не подлежат гарантийному обслуживанию.**

#### **5 Настройка изделия**

#### 5.1 Предварительная настройка

Целью предварительной настройки является наведение обоих ППМ друг на друга с точностью, которая обеспечивает их взаимное обнаружение. Для этого используется прицельное диоптрийное устройство. Поскольку операция настройки изделия производится визуально, проводить ее рекомендуется в условиях, когда дальность видимости значительно превышает расстояние между постами. Лучше всего в ясную и сухую погоду.

После окончания монтажа изделия необходимо снять заднюю крышку ППМ (позиция 7, рисунок 2; позиция 6, рисунок 3, позиция 3, рисунок 4) и включить питание постов тумблером на задней стенке УВИ, при питании от сети 220В, либо внешним тумблером источника постоянного напряжения. Не позднее чем через 10 секунд на передней панели УВИ должен загореться контрольный индикатор питания - POWER (желтый). На панели контрольных индикаторов (позиция 2, рисунки 2 и 3) ППМ должны загореться три красных индикатора "Transmitter 1, 2, 3", а также зеленые индикаторы IFD и Tracking.

В состоянии поставки механизмы точной юстировки изделия выведены в середину своего диапазона перемещения. Если изделие в процессе эксплуатации переставляется на другое место, перед началом предварительной настройки нужно проверить начальное механическое центрирование обоих ППМ.

Для моделей с ручной юстировкой это достигается маховиками винтов точной регулировки (позиция 5, рисунок 2). Их вращением надо выставить ось прицельного диоптрийного устройства по центру отверстий в защитных экранах ППМ.

Для систем оборудованных СПС необходимо после подачи питания переключить ППМ в режим центрирования (поднеся КМ области центрирования). При этом погаснет индикатор Tracking и автоматика привода выставит штоки СПС в нужное положение. Дальнейшую настройку надо производить, не выключая этот режим.

Предварительная (грубая) настройка изделия производится вручную. Для этого, с помощью гаечного ключа на 17 мм ослабить два болта (позиция 6, рисунок 1) и гайку (позиция 7, рисунок 1). Усилие затяжки надо отрегулировать так, чтобы при отсутствии заметного люфта, взявшись руками за механизм регулировки, можно было с небольшим

усилием поворачивать ППМ в вертикальной и горизонтальной плоскостях. Снятие усилия при этом не должно приводить к самопроизвольному изменению положения ППМ.

Далее, прицеливаясь в прицельное диоптрийное устройство и вручную изменяя угловое положение ППМ, навести его на противоположный пост. На рисунке 20 показано примерное положение противоположного ППМ в диоптрийном прицеле, которого надо добиться при этом.

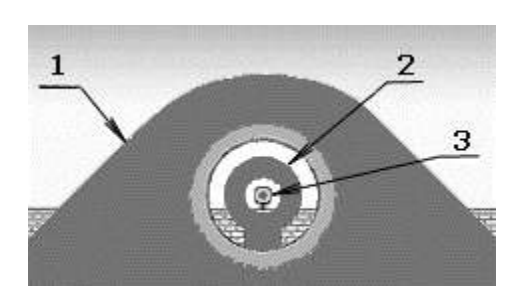

Рисунок 20 – Положение противоположного ППМ в прицельном диоптрийном устройстве при правильном наведении

 $1 - \mu$ иоптр;  $2 - \pi$ рицел; 3 – цель – противоположный ППМ

Угловое поле зрения диоптрийного прицела составляет примерно 3-4 миллирадиана, тогда как угловой размер пучка, достаточный для обнаружения составляет около 1,5 миллирадиан. Таким образом, точность наведения должна быть порядка половины диаметра отверстия в мушке прицела. Поскольку размер ППМ в отверстии мушки зависит от расстояния между постами, на длинных трассах его можно и не увидеть. В этом случае необходимо использовать бинокли или зрительные трубы, чтобы привязаться к хорошо видимым ориентирам (углами зданий, трубам, антеннам и др.) расположенным вблизи места закрепления противоположного ППМ. Используя эти ориентиры нужно прицелиться в место предполагаемого нахождения удаленного ППМ.

Операцию предварительной настройки можно проводить как поочередно для каждого ППМ, так и одновременно, силами бригады из двух человек. В последнем случае рекомендуется установить двухстороннюю связь, используя, например сотовый телефон или радиостанции для корректировки взаимных действий.

Конечным результатом предварительной настройки должно быть загорание на панели контрольных индикаторов обоих ППМ зеленого индикатора RO. Одновременно может светиться произвольное количество красных индикаторов отклонения координат цели.

Дальнейшая точная подстройка АОЛС МОСТ производится по разным методикам для моделей с ручной юстировкой и для моделей со встроенной СПС.

#### 5.2 Точная настройка ППМ с ручной юстировкой

Для моделей с ручной юстировкой точное наведение производится по шкалам целеуказателя на контрольной панели ППМ с использованием маховиков винтов точной юстировки. Отклонение координат цели в двух взаимно перпендикулярных направлениях отображается двумя рядами индикаторов, расположенных в правой части контрольной панели. Минимальному отклонению соответствует отсутствие горящих индикаторов, максимальному – свечение всех шести индикаторов в каждом ряду. При точном наведении на цель в правой части контрольной панели не светится ни один индикатор, что является целью данной операции.

Надо иметь в виду, что один оборот винта точной юстировки изменяет угловое положение ППМ относительно опоры на величину 2,9 мрад (10 угловых минут). Шаг индикаторов отклонения составляет ориентировочно  $2.2 \cdot 10^{-4}$  рад. Таким образом, весь диапазон индикации укладывается примерно в пол-оборота маховика винта точной юстировки.

После точного наведения следует затянуть болты фиксации грубой юстировки. Для этого нужно плавно подтянуть нижнюю гайку (позиция 8, рисунок 1), после чего окончательно затянуть болты фиксации грубой юстировки в вертикальной плоскости (позиция 6, рисунок 1) и уже затем окончательно затянуть нижнюю гайку. В процессе затягивания болтов и гайки необходимо следить за показаниями индикаторов отклонения цели, компенсируя появляющиеся отклонения маховиками винтов точной юстировки. После окончания настройки затянуть гайки фиксации маховиков винтов точной регулировки (позиция 5, рисунок 2) и закрыть заднюю крышку защитного кожуха.

5.3 Точная настройка модели с СПС

Для модели с СПС, после предварительной настройки необходимо переключиться в режим «Работа», коснувшись КМ зоны центрирования. В этот момент запускается СПС и отрабатывает остаточную неточность грубой наводки. В этом режиме надо затянуть болты фиксации грубой юстировки. Сначала подтянуть нижнюю гайку (позиция 7, рисунок 1), потом окончательно затянуть болты фиксации грубой юстировки в вертикальной плоскости (позиция 6, рисунок 1) и уже затем окончательно затянуть нижнюю гайку. Эту работу надо выполнять плавно, без рывков, следя за тем, чтобы СПС успевала отрабатывать появляющиеся в процессе затягивания угловые погрешности.

После точной настройки линии связи на контрольной панели должны гореть зеленые индикаторы RO и LO, а также три красных индикатора, соответствующие излучению лазерных передатчиков. Допускается кратковременное погасание крайних индикаторов отклонения цели.

По окончании настройки необходимо закрыть заднюю крышку защитного кожуха ППМ.

Оборудование готово к эксплуатации.

#### **6 Рекомендации по эксплуатации**

6.1 Подключение оборудования пользователя

После точной настройки, если это не было сделано ранее, необходимо соединить каждый ППМ с коммуникационным оборудованием пользователя, используя КСС проложенные на этапе монтажа.

При этом один конец КСС с герметизированным разъемом РС10ТВ должен быть подключен к ППМ. Другой конец КСС для интерфейса Е1 представляет собой две витых пары, которые обычно заводятся на кросс-панель в соответствии с их цветами (см. разводку КСС для Е1 на рисунках 16, 18). Этот конец КСС для Ethernet-интерфейсов может иметь разъем RJ-45 с разводкой, соответствующей оборудованию («кросс разводка» для подключения к коммутатору и «прямая» для компьютера), либо заведен в розетку RJ-45, которую можно подключать «прямым» кабелем к сетевой карте компьютера, либо «кросс-кабелем» к порту коммутатора. Порты, к которым подключаются КСС Ethernet-интерфейса изделия должны быть явно установлены в

режим Full Duplex с скоростью 10 (для Ethernet), либо 100 Мбит/с (для Fast Ethernet) в зависимости от используемого стыка.

После подключения КСС к активному коммуникационному оборудованию (АТС, коммутатор, компьютер и т.д.) должны погаснуть красные индикаторы в соответствии с таблицей 4.

6.2 Сервисные стыки

В составе изделия поставляется оригинальное программное обеспечение – программа удаленного контроля АОЛС через последовательный порт персонального компьютера (Telecnt), программа удаленного контроля АОЛС через IP-сети (TcntIP) и программа конфигурирования УВИ-IP (IPcfg).

Для мониторинга состояния АОЛС достаточно соединить разъем CONTROL на передней панели УВИ с помощью кабеля КСК с портом RS232 персонального компьютера и запустить на нем программу удаленного мониторинга "Telecnt". Программа Telecnt позволяет осуществлять полный контроль состояния линии связи. Благодаря наличию в этих моделях служебного канала, при подключении к любому из УВИ контролируется состояние обоих ППМ.

Применение УВИ-IP позволяет контролировать состояние АОЛС с компьютера, подключенного в любом месте IP-сети. Для IP-мониторинга необходимо предварительно, подключив компьютер к разъему RS232 на УВИ-IP, с помощью программы "Ipcfg" сконфигурировать IP-контроллер (назначить ему IP-адрес, маску подсети и т.д.), затем соединить при помощи КСК порты УВИ-IP CONTROL и RS232, и с помощью патч-корда подключить УВИ-IP через разъем RJ-45 к одному из портов коммутатора, обеспечивающего доступ к IP-сети.

Стабильность основания, на которое монтируется ППМ никогда не известна заранее. Используя уникальную возможность изделия отображать направление связи, можно проследить за динамикой угловой нестабильности конкретного места установки, чтобы в дальнейшем своевременно предпринимать предупредительные меры по подстройке линии. Особенно это актуально для систем без СПС и при большом количестве изделий установленных в одной сети. В последнем случае особенно эффективно использовать IP-мониторинг.

В процессе эксплуатации отслеживание состояния линии и показаний датчика ОДН с помощью программ удаленного контроля позволяет своевременно принимать

меры по устранению возможных причин разрыва связи (разъюстировка, перекрытие трассы и т.д.).

При поставке АОЛС с ограниченным периодом действия (аренда, рассрочка и т.д.), при его окончании необходимо загрузить лицензию, полученную от поставщика, для продолжения работы оборудования. Лицензия может иметь и неограниченный период действия. Данная операция производится только с использованием программы Telecnt. При этом компьютер должен быть подключен к УВИ посредством КСК. Загрузку лицензии можно осуществлять как на ближний, так и (при наличии оптической связи) дальний ППМ.

Более подробная информация о программном обеспечении содержится в руководствах пользователя программ, находящихся на диске с программным обеспечением.

6.3 Регламентные работы

Техническое обслуживание в процессе эксплуатации заключается в периодическом осмотре изделия на предмет отсутствия механических повреждений его составных частей. Перечень необходимых регламентных работ приведен в таблице 7. Регулярность проведения регламентных работ может отличаться от указанных и зависеть от особенностей крепления изделия, климатических условий эксплуатации и т.д.

## Таблица 7 – Виды регламентных работ

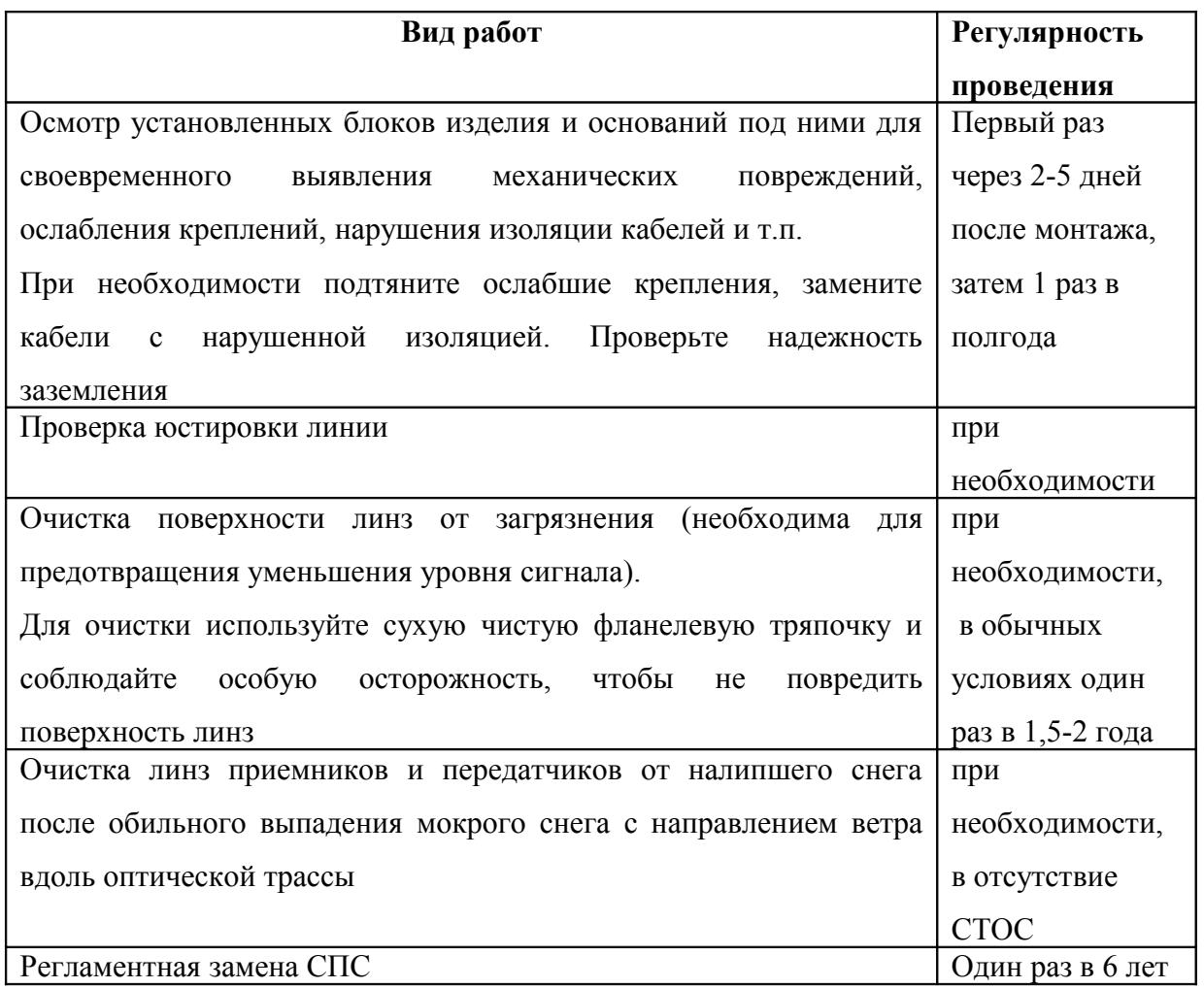

# 6.4 Модернизация оборудования

Если в процессе эксплуатации выясняется необходимость частой подстройки углового положения одного или обоих ППМ, то эту проблему можно решить путем дооборудования ППМ системой пространственной стабилизации.

Эта операция проводиться без демонтажа ППМ путем замены блока точной юстировки на СПС в следующей последовательности:

1 Проверить затяжку двух болтов и гайки фиксации грубой настройки, и при необходимости подтянуть их.

- 2 Отключить питание ППМ и отстыковать от него КВИ.
- 3 Снять заднюю крышку защитного кожуха.

4 При помощи гаечного ключа на 10 мм открутить 2 гайки крепления блока юстировки (позиция 6, рисунок 4) к ОПУ и с помощью плоской отвертки два винта М3 крепления его к кожуху ППМ;

5 Приподнимая одной рукой оптоэлектронный блок ППМ, другой отделить блок юстировки от его посадочного места. Не опуская оптоэлектронный блок, установить на то же место СПС, следя за тем, чтобы направляющий паз на ее корпусе совпал с горизонтальными выступами на посадочном месте ОПУ, а шпильки попали в соответствующие отверстия.

6 Осторожно опустить оптоэлектронный блок на штоки СПС. Надеть на шпильки снятые с блока юстировки гайки и закрутить их. Установить на место винты крепления к кожуху ППМ.

7 Соединить кабель СПС (позиция 5, рисунок 3) с оптоэлектронным блоком ППМ (позиция 5, рисунок 4). Подключить КВИ к разъему СПС.

8 Подать питание на ППМ и провести его настройку согласно пп. 5.1 и 5.3 настоящего описания.

Аналогичным способом проводится замена СПС при проведении регламентных работ.

В случае необходимости возможна замена УВИ на УВИ-IP и наоборот. Поскольку в части подключения ППМ они идентичны, то замена производится просто перестыковкой КВИ с прежде используемого УВИ на новое. Конфигурирование УВИ-IP возможно как предварительно, так и в процессе работы АОЛС.

6.5 Поиск и устранение неисправностей

Наиболее характерные неисправности оборудования, проявляющиеся в процессе его эксплуатации приведены в таблице 8.

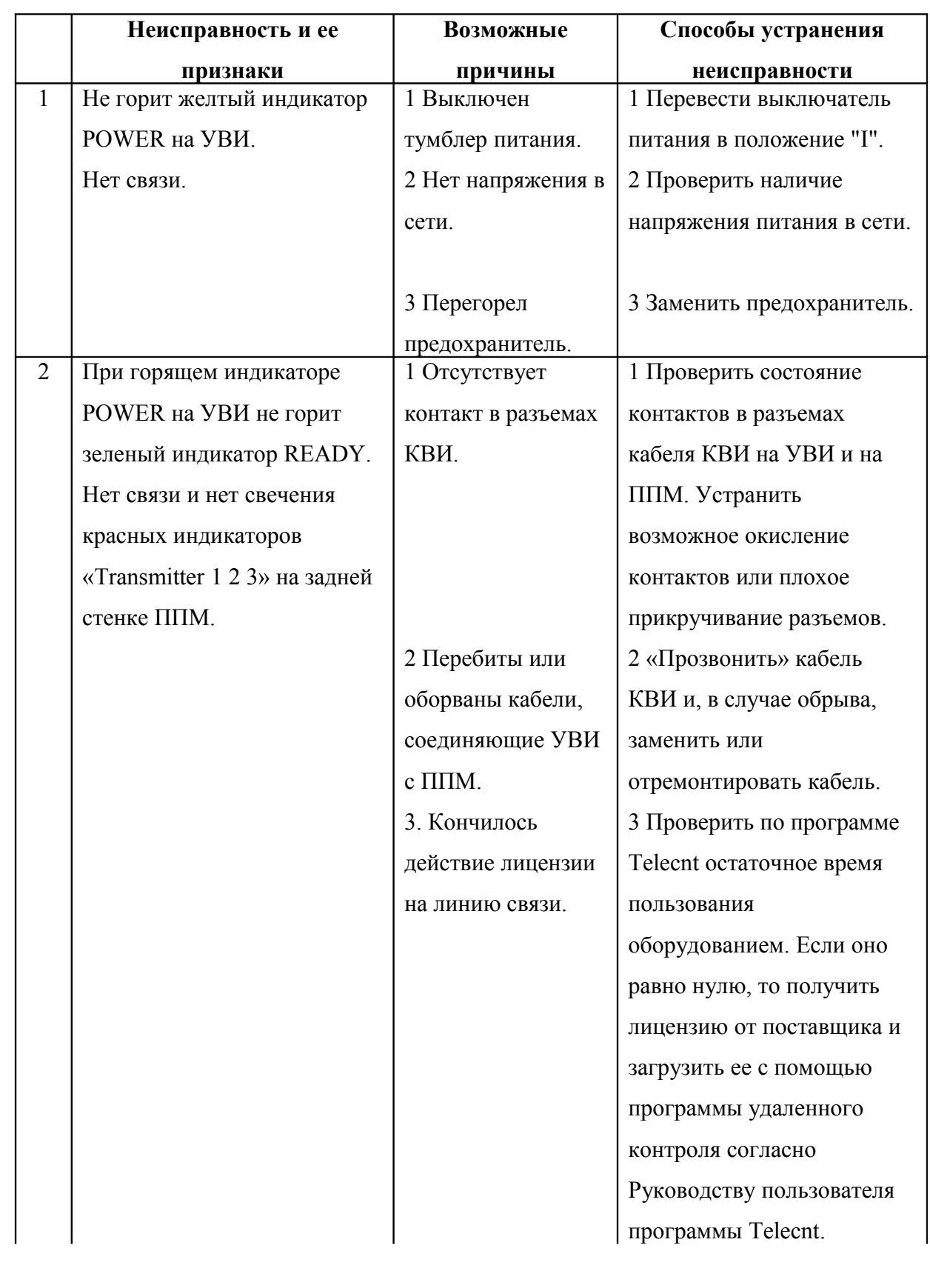

Таблица 8 – Наиболее характерные неисправности оборудования

Продолжение таблицы 8

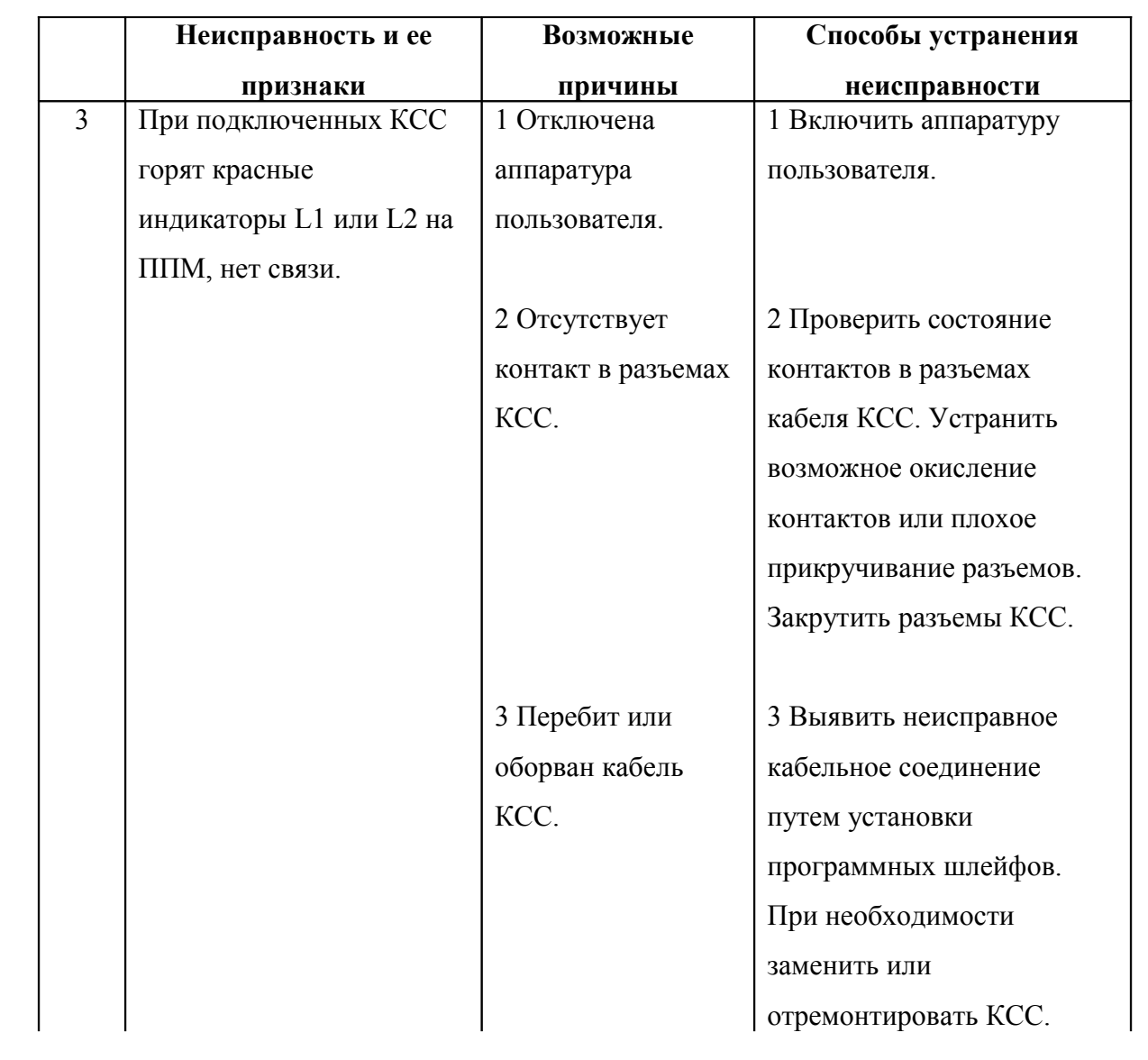

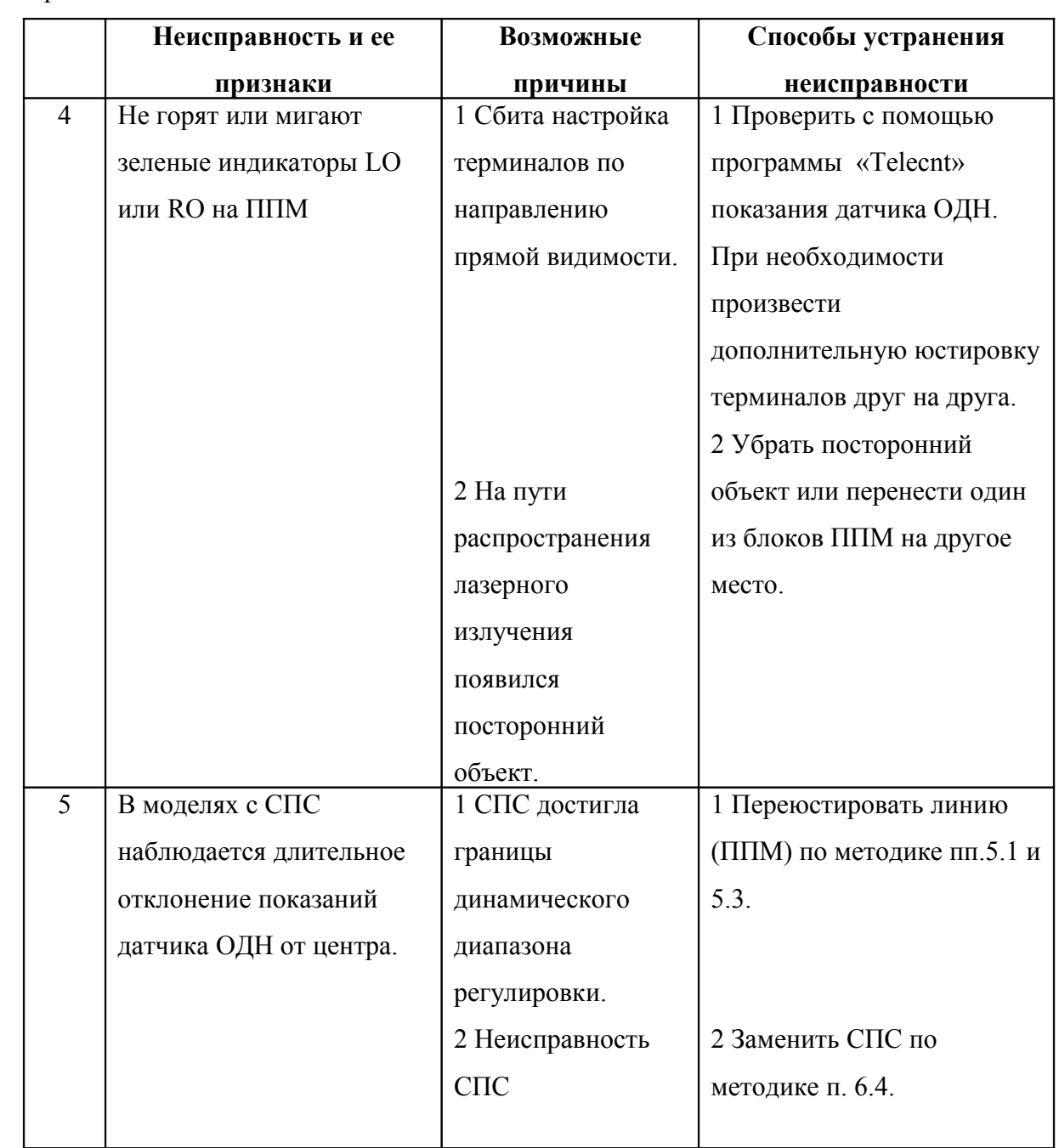

Продолжение таблицы 8

В случае проявления неисправности, не указанной в таблице 6 обращайтесь к Поставщику по координатам, приведенным в разделе 8.

#### **7 Транспортирование и хранение**

7.1 Изделие должно транспортироваться в штатной упаковке любым видом транспорта, кроме морского.

7.2 Транспортирование упакованных изделий должно производиться в закрытых транспортных средствах. В самолетах транспортирование производится герметизированных отсеках.

7.3 Железнодорожные вагоны, контейнеры, кузова автомобилей, используемые для перевозки, не должны иметь следов перевозки цемента, угля, химикатов и т.п.

7.4 Крепление в транспортных средствах осуществляется в соответствии с правилами, действующими на данном виде транспорта и исключающими возможность перемещения упакованных изделий.

7.5 Транспортирование может осуществляться в условиях, установленных ГОСТ 15150-69 для группы "ОЖ4" (при температуре окружающей среды в пределах от минус 50 до +50ºС и среднегодовом значении относительной влажности 80 % при температуре  $+ 15^{\circ}C$ ).

7.6 Изделие в упакованном виде устойчиво к хранению в складских условиях, установленных ГОСТ 15150-69 для группы "С" (Не отапливаемые помещения при температуре от минус 50ºС до +40ºС и среднегодовом значении относительной влажности 80 % при температуре +15ºС). Допускается кратковременное повышение влажности до 98 % при температуре +25ºС без конденсации влаги, но суммарно не более 1 месяца в год).

7.7 Срок хранения в упакованном виде не более пяти лет.

#### **8 Техническая поддержка**

Техническая поддержка изделия осуществляется его Поставщиком: ООО "МОСТКОМ" (г. Рязань, телефон/факс +7 4912 986663). Консультации оказываются по e-mail: office $@$ moctkom.ru Сайт ООО "МОСТКОМ": www.moctkom.ru